# AWS CloudShell **User Guide**

**AWS CloudShell: User Guide**

Copyright © Amazon Web Services, Inc. and/or its affiliates. All rights reserved.

Amazon's trademarks and trade dress may not be used in connection with any product or service that is not Amazon's, in any manner that is likely to cause confusion among customers, or in any manner that disparages or discredits Amazon. All other trademarks not owned by Amazon are the property of their respective owners, who may or may not be affiliated with, connected to, or sponsored by Amazon.

## **Table of Contents**

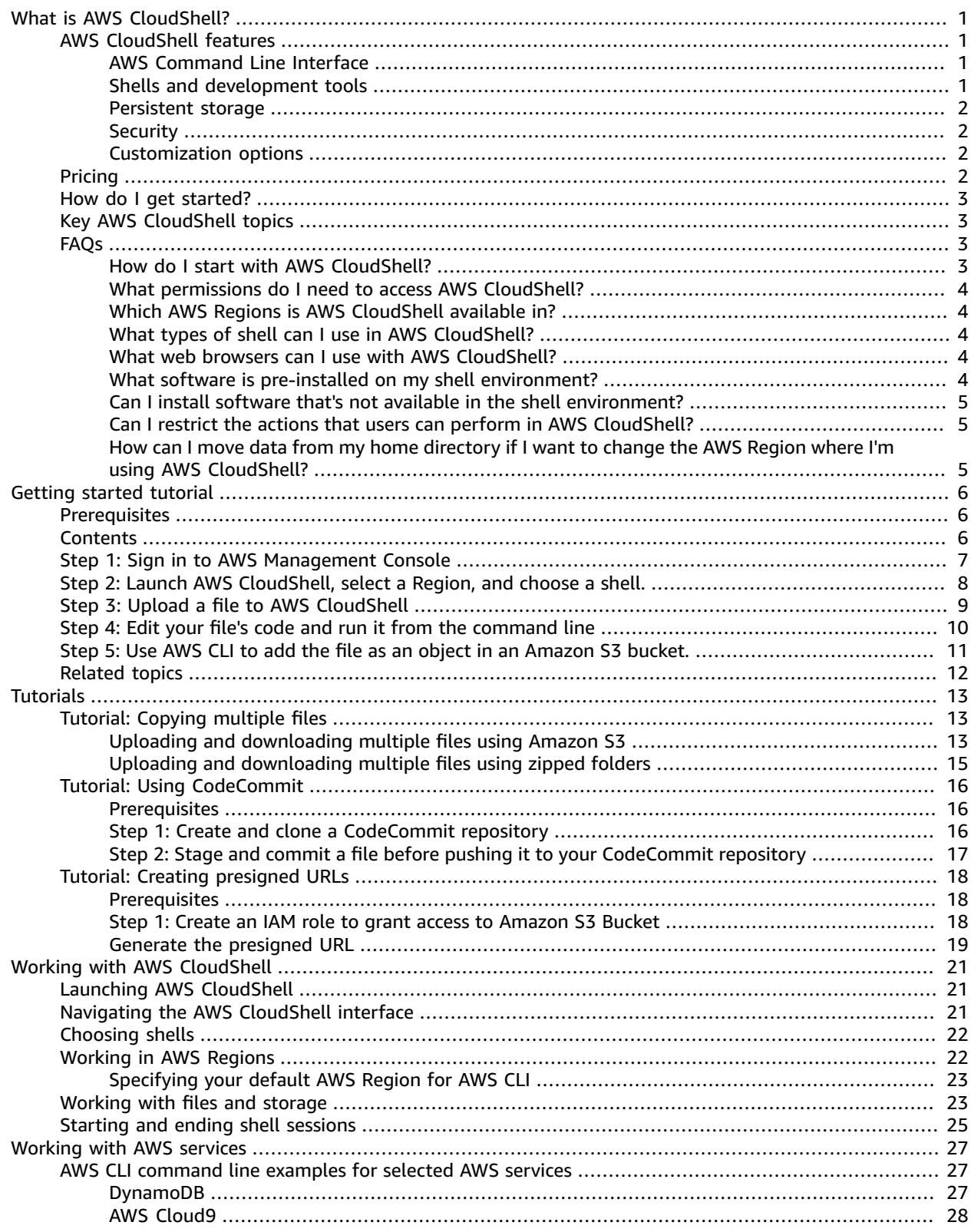

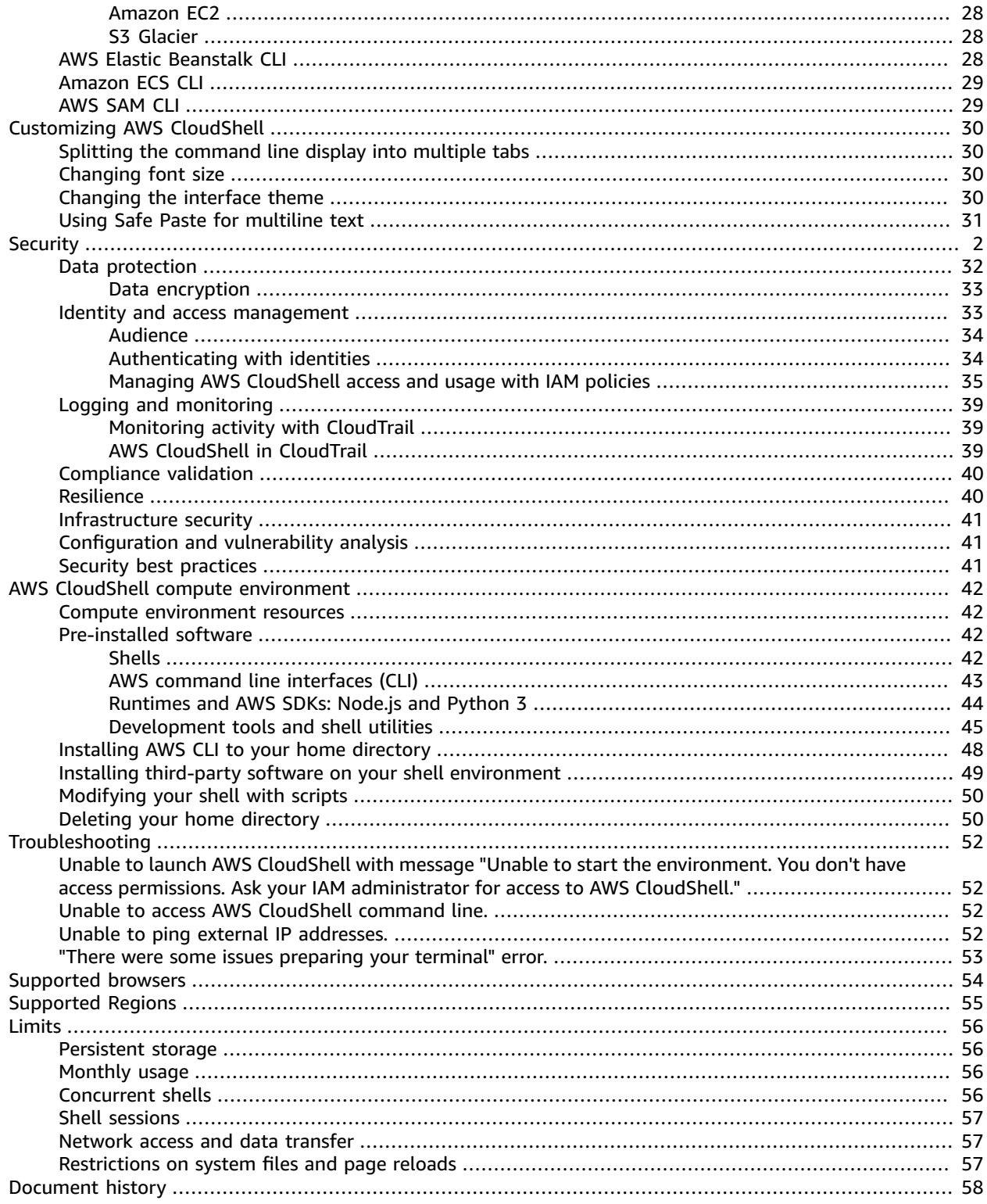

# <span id="page-4-0"></span>What is AWS CloudShell?

AWS CloudShell is a browser-based, pre-authenticated shell that you can launch directly  $(p, 3)$ from the AWS Management Console. You can run AWS CLI commands against AWS services using your preferred shell (Bash, PowerShell, or Z shell). And you can do this without needing to download or install command line tools.

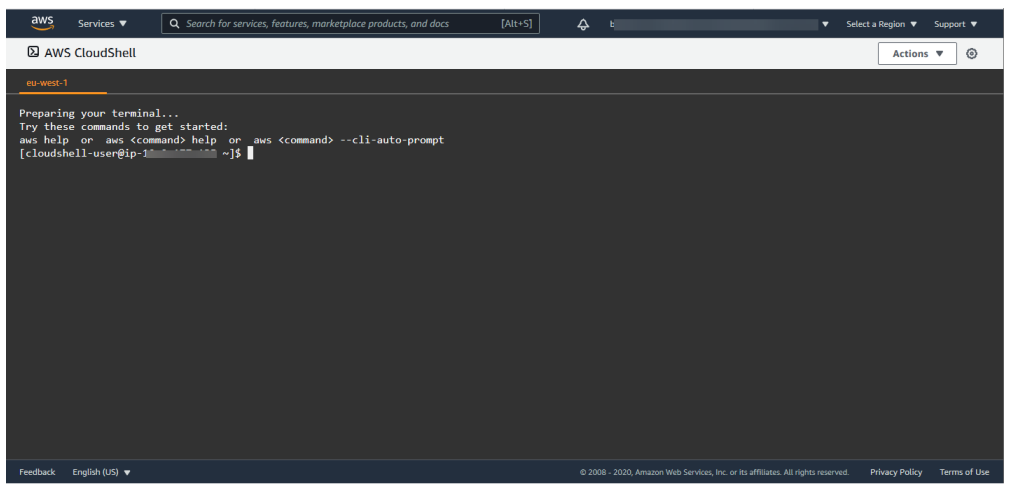

When you launch AWS CloudShell, a compute [environment \(p. 42\)](#page-45-1) that's based on Amazon Linux 2 is created. Within this environment, you've access to an extensive range of pre-installed [development](#page-45-2) [tools \(p. 42\),](#page-45-2) options for uploading and [downloading](#page-26-1) files [\(p. 23\),](#page-26-1) and [file storage that persists](#page-5-0) [between](#page-5-0) session[s \(p. 2\)](#page-5-0).

(Try it now: Tutorial: Getting started with AWS [CloudShell \(p. 6\).](#page-9-0))

## <span id="page-4-2"></span><span id="page-4-1"></span>AWS CloudShell features

### AWS Command Line Interface

You launch AWS CloudShell from the AWS Management Console, and the AWS credentials you used to sign in to the console are automatically available in a new shell session. This pre-authentication of AWS CloudShell users allows you to skip configuring credentials when interacting with AWS services using AWS CLI version 2 (pre-installed on the shell's compute environment).

For more information on interacting with AWS services using the command-line interface, see [Working](#page-30-0) with AWS services in AWS [CloudShell \(p. 27\)](#page-30-0).

### <span id="page-4-3"></span>Shells and development tools

With the shell that's created for AWS CloudShell sessions, you can switch [seamlessly](#page-25-0) between your preferred [command-line](#page-25-0) shells [\(p. 22\).](#page-25-0) More specifically, you can switch between Bash, PowerShell, and Z shell. You also have access to pre-installed tools and utilities such as git, make, pip, sudo, tar, tmux, vim, wget, and zip.

The shell environment is pre-configured with support for leading software languages, enabling you to run Node.js and Python projects, for example, without first having to perform runtime installations. PowerShell users can use the .NET Core runtime.

Files created in or uploaded to AWS CloudShell can also be committed to a local repository before being pushed to a remote repository managed by AWS CodeCommit.

For more information, see AWS CloudShell compute environment: [specifications](#page-45-0) and softwar[e \(p. 42\)](#page-45-0).

### <span id="page-5-0"></span>Persistent storage

When using AWS CloudShell you have persistent storage of 1 GB for each AWS Region at no additional cost. The persistent storage is located in your home directory (\$HOME) and is private to you. Unlike ephemeral environment resources that are recycled after each shell session ends, data in your home directory persists between sessions.

For more information about the retention of data in persistent storage, see [Persistent](#page-59-1) storage [\(p. 56\).](#page-59-1)

### <span id="page-5-1"></span>**Security**

The AWS CloudShell environment and its users are protected by specific security features such as IAM permissions management, shell session restrictions, and Safe Paste for text input.

### **Permissions management with IAM**

Administrators can grant and deny permissions to AWS CloudShell users using IAM policies. Administrators can also create policies that specify at a granular level the particular actions those users can perform with the shell environment. For more information, see Managing AWS [CloudShell](#page-38-0) access and [usage with IAM policies \(p. 35\)](#page-38-0).

#### **Shell session management**

Inactive and long-running sessions are automatically stopped and recycled. For more information, see [Shell sessions \(p. 57\)](#page-60-0).

### **Safe Paste for text input**

Enabled by default, Safe Paste is a security feature that asks you to verify that multiline text that you're about to paste into the shell doesn't contain malicious scripts. For more information, see [Using Safe](#page-34-0) Paste for [multiline](#page-34-0) text [\(p. 31\).](#page-34-0)

### <span id="page-5-2"></span>Customization options

Your AWS CloudShell experience can be customized by changing screen layouts (multiple tabs), text sizes, and light/dark interface themes. For more information, see [Customizing](#page-33-0) your AWS CloudShell [experience \(p. 30\).](#page-33-0)

You can also extend your shell environment by [installing](#page-52-0) your own software [\(p. 49\)](#page-52-0) and [modifying](#page-53-0) [start-up](#page-53-0) shell script[s \(p. 50\)](#page-53-0).

## <span id="page-5-3"></span>Pricing

AWS CloudShell is an AWS service that's available at no additional charge. You pay for any other AWS resources that you run with AWS CloudShell. [Standard](https://calculator.aws/#/) data transfer rates also apply.

For more information, see Limits and [restrictions](#page-59-0) for AWS CloudShel[l \(p. 56\)](#page-59-0).

## <span id="page-6-0"></span>How do I get started?

To start working with the shell, sign in to the AWS Management Console and choose **AWS CloudShell** from the home page.

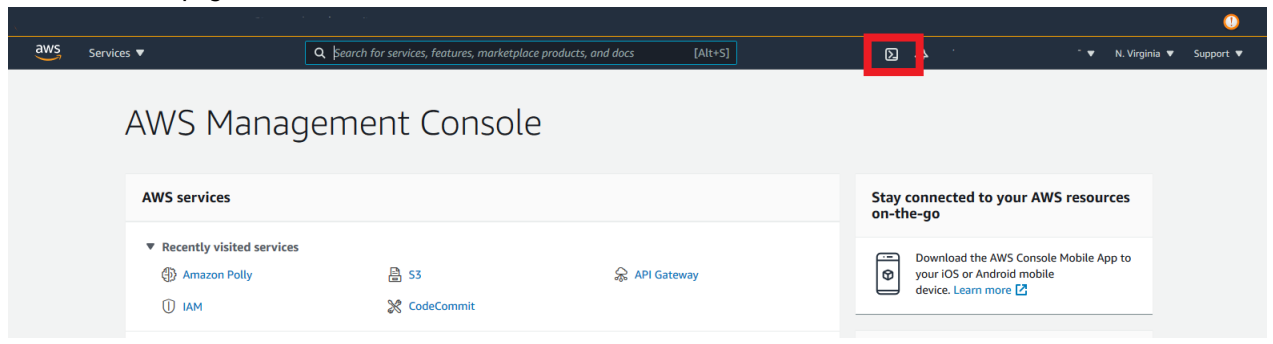

For a walkthrough of signing in to the AWS Management Console and performing key tasks with AWS CloudShell, see Tutorial: Getting started with AWS [CloudShell \(p. 6\).](#page-9-0)

## <span id="page-6-1"></span>Key AWS CloudShell topics

- Tutorial: Getting started with AWS [CloudShell \(p. 6\)](#page-9-0)
- Working with AWS [CloudShell \(p. 21\)](#page-24-0)
- Working with AWS services in AWS [CloudShell \(p. 27\)](#page-30-0)
- [Customizing](#page-33-0) your AWS CloudShell experienc[e \(p. 30\)](#page-33-0)
- AWS CloudShell compute environment: [specifications](#page-45-0) and software [\(p. 42\)](#page-45-0)

## <span id="page-6-2"></span>AWS CloudShell FAQs

Answers to frequently asked questions about this AWS service.

- How do I start with AWS [CloudShell? \(p. 3\)](#page-6-3)
- What [permissions](#page-7-0) do I need to access AWS CloudShell? [\(p. 4\)](#page-7-0)
- Which AWS Regions is AWS [CloudShell](#page-7-1) available in[? \(p. 4\)](#page-7-1)
- What types of shell can I use in AWS [CloudShell? \(p. 4\)](#page-7-2)
- What web browsers can I use with AWS [CloudShell? \(p. 4\)](#page-7-3)
- What software is pre-installed on my shell [environment? \(p. 4\)](#page-7-4)
- Can I install software that's not available in the shell [environment? \(p. 5\)](#page-8-0)
- Can I restrict the actions that users can perform in AWS [CloudShell? \(p. 5\)](#page-8-1)
- How can I move data from my home [directory](#page-8-2) if I want to change the AWS Region where I'm using AWS [CloudShell? \(p. 5\)](#page-8-2)

### <span id="page-6-3"></span>How do I start with AWS CloudShell?

You can launch AWS CloudShell with a single click from the AWS Management Console. All that's required to get started is to sign in to the console using your AWS or IAM credentials at [https://](https://console.aws.amazon.com/console/home) [console.aws.amazon.com/console/home.](https://console.aws.amazon.com/console/home). You can choose the AWS CloudShell link on the home page or enter "CloudShell" in the **Find Services** box.

For more information, see Tutorial: Getting started with AWS [CloudShell \(p. 6\).](#page-9-0)

Back to list of [FAQs \(p. 3\)](#page-6-2)

### <span id="page-7-0"></span>What permissions do I need to access AWS CloudShell?

Because you access AWS CloudShell from the AWS Management Console, you must be an IAM user who can provide a valid account alias or ID, user name, and password.

To launch AWS CloudShell from the console, you need to have the IAM permissions provided by an attached policy. For more information, see Managing AWS [CloudShell](#page-38-0) access and usage with IAM [policies \(p. 35\)](#page-38-0).

Back to list of [FAQs \(p. 3\)](#page-6-2)

### <span id="page-7-1"></span>Which AWS Regions is AWS CloudShell available in?

For a list of supported AWS Regions and associated service endpoints, see the AWS [CloudShell](https://docs.aws.amazon.com/general/latest/gr/cloudshell.html) page in the *Amazon Web Services General Reference*.

### <span id="page-7-2"></span>What types of shell can I use in AWS CloudShell?

You can choose to run commands using the Bash shell, PowerShell, or the Z shell. To switch to a specific shell, at the command prompt just type the name of the shell program:

- bash: Use the Bash shell
- pwsh: Use PowerShell
- zsh: Use the Z shell

### <span id="page-7-3"></span>Back to list of [FAQs \(p. 3\)](#page-6-2)

### What web browsers can I use with AWS CloudShell?

AWS CloudShell supports the three latest versions of Google Chrome, Mozilla Firefox, Microsoft Edge, and Apple Safari.

Back to list of [FAQs \(p. 3\)](#page-6-2)

### <span id="page-7-4"></span>What software is pre-installed on my shell environment?

With the shell that's created for AWS CloudShell sessions, you can switch [seamlessly](#page-25-0) between their preferred [command-line](#page-25-0) shells [\(p. 22\)](#page-25-0) (Bash, PowerShell, and Z shell). They also have access to preinstalled tools and utilities such Make, pip, sudo, tar, tmux, Vim, Wget and Zip.

The shell environment is pre-configured with support for leading software languages. You can use it to run Node.js and Python projects, for example, without first having to perform runtime installations. PowerShell users can use the .NET Core runtime.

Files created using the shell or uploaded with the shell interface can be added to a version-controlled repository managed using a pre-installed version of Git.

For more information, see [Pre-installed](#page-45-2) software [\(p. 42\).](#page-45-2)

<span id="page-8-0"></span>Back to list of [FAQs \(p. 3\)](#page-6-2)

### Can I install software that's not available in the shell environment?

Yes. AWS CloudShell users have sudo privileges so they have administrative rights to install software from the command line. For more information, see Installing [third-party](#page-52-0) software on your shell [environment \(p. 49\)](#page-52-0).

Back to list of [FAQs \(p. 3\)](#page-6-2)

### <span id="page-8-1"></span>Can I restrict the actions that users can perform in AWS CloudShell?

Yes. For example, you can allow users to access AWS CloudShell but prevent them from uploading or downloading files within the shell environment. You can also even completely prevent them from accessing AWS CloudShell. For more information, see Managing AWS [CloudShell](#page-38-0) access and usage with [IAM policies \(p. 35\).](#page-38-0)

Back to list of [FAQs \(p. 3\)](#page-6-2)

### <span id="page-8-2"></span>How can I move data from my home directory if I want to change the AWS Region where I'm using AWS CloudShell?

To move your AWS CloudShell data from one AWS Region to another, you can download the contents of your home directory in Region A to your local machine and then upload from your local machine to the home directory in Region B. For more information on the options available, see [Tutorial:](#page-16-1) Copying multiple files between your local machine and AWS [CloudShell \(p. 13\)](#page-16-1).

Back to list of [FAQs \(p. 3\)](#page-6-2)

# <span id="page-9-0"></span>Tutorial: Getting started with AWS **CloudShell**

This introductory tutorial shows you how to launch AWS CloudShell and perform key tasks using the shell command line interface.

First, you'll sign in to the AWS Management Console and launch AWS CloudShell in a new browser window. You'll then select an AWS Region and a shell type to work with.

Next, you'll create a new folder in your home directory and upload a file to it from your local machine. You'll work on that file using a pre-installed editor before running it as a program from the command line. Finally, you'll call AWS CLI commands to create an Amazon S3 bucket and add your file as an object to it.

### <span id="page-9-1"></span>**Prerequisites**

#### **IAM permissions**

The quickest way to obtain permissions for AWS CloudShell is to attach the following AWS managed policy to your IAM identity (user, role, or group):

• **AWSCloudShellFullAccess**: Provides users with full access to AWS CloudShell and its features.

For this tutorial, you also interact with AWS services (in this case, creating an Amazon S3 bucket and adding an object to it.) So your IAM identity requires a policy that grants, at a minimum, the s3:CreateBucket and s3:PutObject permissions.

For more information, see [Amazon](https://docs.aws.amazon.com/AmazonS3/latest/dev/using-with-s3-actions.html) S3 Actions in the *Amazon Simple Storage Service User Guide*.

#### **Exercise file**

This exercise also involves uploading and editing a file that's then run as a program from the command line interface. Open a text editor on your local machine and add the following code snippet:

```
import sys
x=int(sys.argv[1])
y=int(sys.argv[2])
sum=x+y
print("The sum is",sum)
```
Save the file with the name add prog.py.

### <span id="page-9-2"></span>**Contents**

- Step 1: Sign in to AWS [Management](#page-10-0) Consol[e \(p. 7\)](#page-10-0)
- Step 2: Launch AWS [CloudShell,](#page-11-0) select a Region, and choose a shell. [\(p. 8\)](#page-11-0)
- Step 3: Upload a file to AWS [CloudShell \(p. 9\)](#page-12-0)
- Step 4: Edit your file's code and run it from the [command](#page-13-0) line [\(p. 10\)](#page-13-0)
- Step 5: Use AWS CLI to add the file as an object in an [Amazon](#page-14-0) S3 bucket. [\(p. 11\)](#page-14-0)

## <span id="page-10-0"></span>Step 1: Sign in to AWS Management Console

This step involves entering your IAM user information to access the AWS Management Console. If you're already in the console, skip to [step 2 \(p. 8\)](#page-11-0).

• You can access the AWS Management Console by using an IAM users sign-in URL or going to the main sign-in page.

IAM user sign-in URL

• Open a browser and enter the following sign-in URL, replacing account alias or id with the account alias or account ID provided by your administrator:

https://account\_alias\_or\_id.signin.aws.amazon.com/console/

• Enter your IAM user name and password and choose **Sign in**.

### Sign in as IAM user

Account ID (12 digits) or account alias

account alias or id

### **IAM user name**

**Password** 

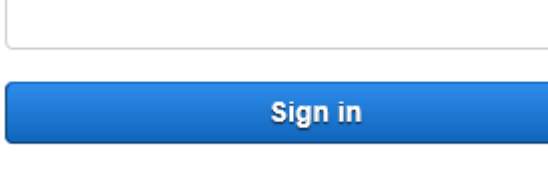

Sign in using root user email

Forgot password?

Main sign-in page

- Open <https://aws.amazon.com/console/>.
- If you haven't signed in previously using this browser, the main sign-in page appears. Choose IAM user, enter the account alias or account ID, and choose **Next**.

• If you already signed in as an IAM user before. Your browser might remember the account alias or account ID for the AWS account. If so, enter your IAM user name and password and choose **Sign in**.

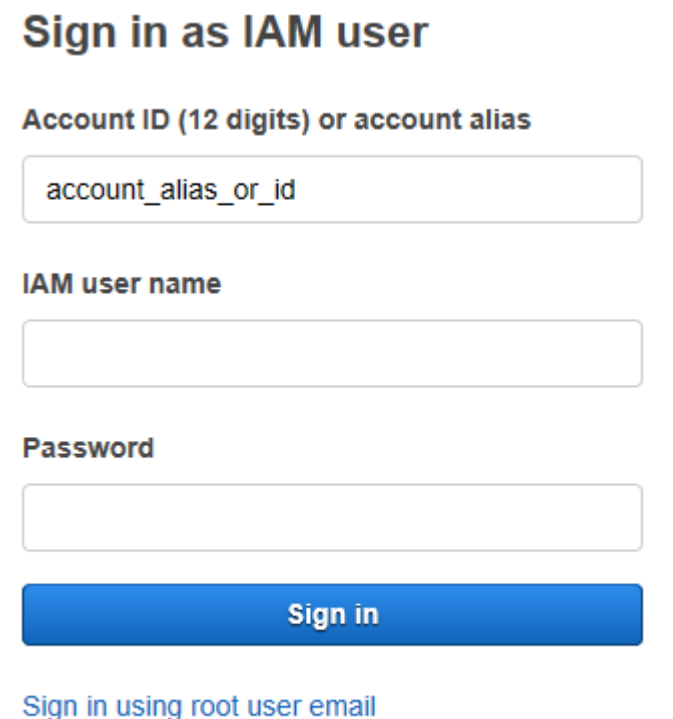

Forgot password?

### **Note**

You also have the option of signing in as a root [user.](https://docs.aws.amazon.com/IAM/latest/UserGuide/) This identity has complete access to all AWS services and resources in the account. We strongly recommend that you don't use the root user for everyday tasks, even administrative ones. Instead, adhere to the best practice of using the root user only to create your first IAM user.

## <span id="page-11-0"></span>Step 2: Launch AWS CloudShell, select a Region, and choose a shell.

In this step, you launch AWS CloudShell from the console interface, choose an available AWS Region, and switch to your preferred shell (Bash, PowerShell, or Z shell).

- 1. From the AWS Management Console, you can launch AWS CloudShell by choosing the following options available on the navigation bar:
	- Choose the **AWS CloudShell** icon.
	- Start typing "cloudshell" in **Search** box and then choose the **CloudShell** option.

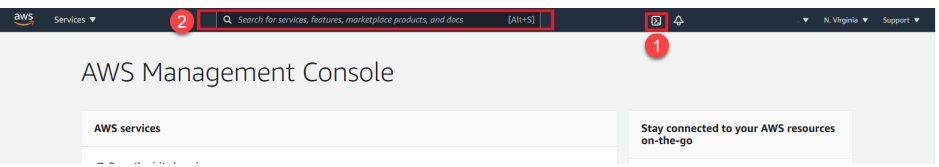

When AWS CloudShell launches in a new browser window for the first time, a welcome panel displays and lists key features. After you close this panel, status updates are provided while the shell configures and forwards your console credentials. When the command prompt displays, the shell is ready for interaction.

### **Note**

If you encounter issues that prevent you from successfully launching or interacting with AWS CloudShell, check for information to identify and address those issues in [Troubleshooting](#page-55-0) AWS CloudShell [\(p. 52\).](#page-55-0)

2. To choose an AWS Region to work in, go to the **Select a Region** menu and select a [supported](#page-58-0) AWS [Region \(p. 55\)](#page-58-0) to work in. (Available Regions are highlighted.)

#### **Important**

If you switch Regions, the interface refreshes and the name of the selected AWS Region is displayed above the command line text. Any files that you add to persistent storage are available only in this same AWS Region. If you change Regions, different storage (and files) are accessible.

3. To choose a pre-installed shell to work with, enter its program name at the command line prompt:

Bash

bash

If you switch to Bash, the symbol at the command prompt updates to \$.

### **Note**

Bash is the default shell that's running when you launch AWS CloudShell.

#### **PowerShell**

pwsh

If you switch to PowerShell, the symbol at the command prompt updates to PS>.

Z shell

zsh

If you switch to Z shell, the symbol at the command prompt updates to %.

## <span id="page-12-0"></span>Step 3: Upload a file to AWS CloudShell

This step walks you through the process of uploading a file and then moving it to a new directory in your home directory.

1. To check your current working directory, at the prompt enter the following command:

pwd

When you press **Enter**, the shell returns your current working directory. For example: /home/ cloudshell-user.

2. To upload a file to this directory, go to **Actions** and select **Upload file** from the menu.

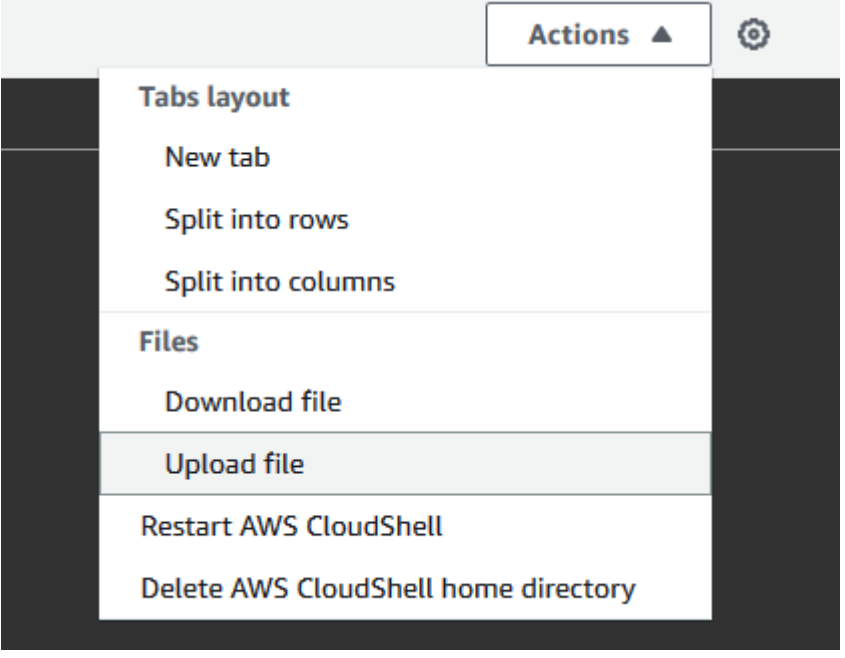

The **Upload file** dialog box displays.

- 3. Choose **Browse**.
- 4. In your system's **File upload** dialog box, select the text file you created for this tutorial (add\_prog.py) and choose **Open**.
- 5. In the **Upload file** dialog box, choose **Upload**.

A progress bar tracks the upload. If the upload is successful, a message confirms that add  $\overline{p}$  prog.py was added to the root of your home directory.

- 6. To create a directory for the file, enter the make directories command: mkdir mysub\_dir.
- 7. To move the uploaded file from the root of your home directory to the new directory, use the mv command:

mv add\_prog.py mysub\_dir.

8. To change your working directory to the new directory, enter cd mysub dir.

The command prompt updates to indicate you've changed your working directory.

9. To view the contents of the current directory,  $mysub\_dir$ , enter the 1s command.

The contents of the working directory, including the file you just uploaded, are listed.

## <span id="page-13-0"></span>Step 4: Edit your file's code and run it from the command line

This step demonstrates how to use the pre-installed Vim editor to work with a file. You then run that file as a program from the command line.

1. To edit the file you uploaded in the previous step, enter the following command:

vim add\_prog.py

The shell interface refreshes to display the Vim editor.

2. To edit the file in Vim, press the **I** key. Now edit the contents so the program adds up three numbers instead of two:

```
import sys
x=int(sys.argv[1])
y=int(sys.argv[2])
z=int(sys.argv[3])
sum=x+y+z
print("The sum is",sum)
```
### **Note**

If you paste the text into the editor and have the Safe Paste [feature \(p. 31\)](#page-34-0) enabled, a warning is displayed. Multiline text that's copied can contain malicious scripts. With Safe Paste, you can verify the complete text before it's pasted in. If you're satisfied that the text is safe, choose **Paste**.

3. After you edited the program, press **Esc** to enter the Vim command mode. Then, enter the following command to save the file and exit the editor:

:wq

#### **Note**

If you're new to Vim, you might initially find it challenging to switch between command mode (used when saving files and exiting the application) and insert mode (used when inserting new text). As a friendly point of reference, to enter insert mode, press **I**, and, to enter command mode, press **Esc**. For more information about Vim and other tools available in AWS CloudShell, see [Development](#page-48-0) tools and shell utilities [\(p. 45\).](#page-48-0)

4. Back in the main command line interface, run the program and specify three numbers for input:

```
python3 add_prog.py 4 5 6
```
The command line displays the program output: The sum is 15.

## <span id="page-14-0"></span>Step 5: Use AWS CLI to add the file as an object in an Amazon S3 bucket.

In this step, you create an Amazon S3 bucket and then use the **PutObject** method to add your code file as an object in that bucket.

### **Note**

In most cases, you can use a service such as [CodeCommit \(p. 16\)](#page-19-0) to commit a software file into a version-controlled repository. This introductory tutorial uses Amazon S3 for storage to show how easy it is to use AWS CLI in AWS CloudShell. Using this method, you don't need to download or install any additional resource. Moreover, because you're already authenticated within the shell, you don't need to configure credentials before making calls.

1. To create a bucket in a specified AWS Region, enter the following command:

```
aws s3api create-bucket --bucket insert-unique-bucket-name-here --region us-east-1
```
#### **Note**

If you're creating a bucket outside of the us-east-1 Region, add create-bucketconfiguration with the LocationConstraint parameter to specify the Region. For example:

```
$ aws s3api create-bucket --bucket my-bucket --region eu-west-1 --create-bucket-
configuration LocationConstraint=eu-west-1
```
If the call is successful, the command line displays a response from the service similar to the following output:

```
{
     "Location": "/insert-unique-bucket-name-here"
```
#### **Note**

}

If you don't adhere to the rules for naming [buckets](https://docs.aws.amazon.com/AmazonS3/latest/dev/BucketRestrictions.html#bucketnamingrules) (using only lowercase letters, for example), the following error is displayed: An error occurred (InvalidBucketName) when calling the CreateBucket operation: The specified bucket is not valid.

2. To upload a file and add it as an object to the bucket that was just created, call the **PutObject** method:

```
aws s3api put-object --bucket insert-unique-bucket-name-here --key add_prog --body
 add_prog.py
```
If the object is successfully uploaded to the Amazon S3 bucket, the command line displays a response from the service similar to the following output:

"ETag": "\"ab123c1:w:wad4a567d8bfd9a1234ebeea56\""

The ETag is the hash of the object that's been stored. It can be used to check the [integrity](https://aws.amazon.com/premiumsupport/knowledge-center/data-integrity-s3/) of the object [uploaded](https://aws.amazon.com/premiumsupport/knowledge-center/data-integrity-s3/) to Amazon S3.

### <span id="page-15-0"></span>Related topics

{

}

- Working with AWS services in AWS [CloudShell \(p. 27\)](#page-30-0)
- Tutorial: Copying multiple files between your local machine and AWS [CloudShell \(p. 13\)](#page-16-1)
- Tutorial: Using [CodeCommit](#page-19-0) in AWS CloudShell [\(p. 16\)](#page-19-0)
- Working with AWS [CloudShell \(p. 21\)](#page-24-0)
- [Customizing](#page-33-0) your AWS CloudShell experienc[e \(p. 30\)](#page-33-0)

# <span id="page-16-0"></span>AWS CloudShell tutorials

The following tutorials show you how to perform tasks using AWS CloudShell.

#### **Topics**

- Tutorial: Copying multiple files between your local machine and AWS [CloudShell \(p. 13\)](#page-16-1)
- Tutorial: Using CodeCommit in AWS [CloudShell \(p. 16\)](#page-19-0)
- Tutorial: Creating a presigned URL for Amazon S3 objects using AWS [CloudShell \(p. 18\)](#page-21-0)

## <span id="page-16-1"></span>Tutorial: Copying multiple files between your local machine and AWS CloudShell

Using the CloudShell interface, you can upload or download a single file between your local machine and the shell environment at a time. To copy multiple files between CloudShell and your local machine at the same time, use one of the following options:

- Amazon S3: Use S3 buckets as an intermediary when copying files between your local machine and CloudShell.
- Zip files: Compress multiple files in a single zipped folder that can be uploaded or downloaded using the CloudShell interface.

### **Note**

Because AWS CloudShell doesn't allow incoming internet traffic, it's currently not possible to use commands such as scp or rsync to copy multiple files between local machines and the CloudShell compute environment.

### <span id="page-16-2"></span>Uploading and downloading multiple files using Amazon S3

### **Prerequisites**

To work with buckets and objects, you need an IAM policy that grants permissions to perform the following Amazon S3 API actions:

- s3:CreateBucket
- s3:PutObject
- s3:GetObject

For a complete list of Amazon S3 actions, see [Actions](https://docs.aws.amazon.com/AmazonS3/latest/API/API_GetObject.html) in the *Amazon Simple Storage Service API Reference*.

### **Upload multiple files to AWS CloudShell using Amazon S3**

1. In AWS CloudShell, create an S3 bucket by running the following s3 command:

```
aws s3api create-bucket --bucket your-bucket-name --region us-east-1
```
If the call is successful, the command line displays a response from the S3 service:

```
{
     "Location": "/your-bucket-name"
}
```
- 2. Next, you need to upload the files in a directory from your local machine to the bucket. You have two options for uploading files:
	- AWS Management Console: Use drag-and-drop to upload files and folders to a bucket.
	- AWS CLI: With the version of the tool installed on your local machine, use the command line to upload files and folders to the bucket.

Using the console

• Open the Amazon S3 console at <https://console.aws.amazon.com/s3/>.

(If you're using AWS CloudShell, you should already be logged in to the console.)

- In the **Buckets** list, choose the name of the bucket that you want to upload your folders or files to.
- In a window other than the console window, select the files and folders that you want to upload. Then, drag and drop your selections into the console window that lists the objects in the destination bucket.

The files you chose are listed on the **Upload** page.

- Select the check boxes to indicate the files to be added.
- Choose **Upload** to add the selected files to the bucket.

#### **Note**

For information about the full range of configuration options when using the console, see How do I upload files and folders to an S3 [bucket?](https://docs.aws.amazon.com/AmazonS3/latest/user-guide/upload-objects.html) in the *Amazon Simple Storage Service User Guide*.

Using AWS CLI

#### **Note**

For this option, you need to have the AWS CLI tool installed on your local machine and have your credentials configured for calls to AWS services. For more information, see the AWS [Command](https://docs.aws.amazon.com/cli/latest/userguide/) Line Interface User Guide.

• Launch the AWS CLI tool and run the following aws s3 command to sync the specified bucket with the contents of the current directory on your local machine:

aws s3 sync . s3://your-bucket-name

If the sync is successful, upload messages are displayed for every object added to the bucket.

3. Next, return to the AWS CloudShell command line and enter the following command to synchronize the directory in the shell environment with the contents of the S3 bucket:

```
aws s3 sync s3://your-bucket-name .
```
If the sync is successful, download messages are displayed for every file downloaded from the bucket to the directory.

### **Note**

With the sync command, only new and updated files are recursively copied from the source directory to the destination.

#### **Download multiple files from AWS CloudShell using Amazon S3**

1. Using the AWS CloudShell command line, enter the following aws s3 command to sync an S3 bucket with contents of the current directory in the shell environment:

```
aws s3 sync . s3://your-bucket-name
```
If the sync is successful, upload messages are displayed for every object added to the bucket.

2. Now you need to download the contents of the bucket to your local machine. Because the Amazon S3 console doesn't support the downloading of multiple objects, you need to use the AWS CLI tool that's installed on your local machine.

From the command line of the AWS CLI tool, run the following command:

aws s3 sync s3://your-bucket-name .

If the sync is successful, the command line displays a download message for each file updated or added in the destination directory.

#### **Note**

For this option, you need to have the AWS CLI tool installed on your local machine and have your credentials configured for calls to AWS services. For more information, see the [AWS](https://docs.aws.amazon.com/cli/latest/userguide/) [Command](https://docs.aws.amazon.com/cli/latest/userguide/) Line Interface User Guide.

### <span id="page-18-0"></span>Uploading and downloading multiple files using zipped folders

With the zip/unzip utilities, you can compress multiple files in an archive that can be treated as a single file. The utilities are pre-installed in the CloudShell compute environment.

For more information about pre-installed tools, see [Development](#page-48-0) tools and shell utilitie[s \(p. 45\)](#page-48-0).

#### **Upload multiple files to AWS CloudShell using zipped folders**

- 1. On your local machine, add the files to be uploaded to a zipped folder.
- 2. Launch AWS CloudShell and then choose **Actions**, **Upload file**.
- 3. In the **Upload file** dialog box, choose **Select file** and choose the zipped folder you just created.
- 4. Next, in the **Upload file** dialog box, choose **Upload** to add the selected file to the shell environment.
- 5. Next, in the CloudShell command line, run the following command to unzip the contents of the zip archive to a specified directory:

```
unzip zipped-files.zip -d my-unzipped-folder
```
#### **Download multiple files from AWS CloudShell using zipped folders**

1. In the CloudShell command line, running the following command to add all the files in the current directory to a zipped folder:

```
zip -r zipped-archive.zip *
```
- 2. Next, choose **Actions**, **Download file**.
- 3. In the **Download file** dialog box, enter the path for the zipped folder (/home/cloudshell-user/ zip-folder/zipped-archive.zip, for example) and choose **Download**.

If the path is correct, a browser dialog offers the choice of opening the zipped folder or saving it to your local machine.

4. On your local machine, you can now unzip the contents of the downloaded zipped folder.

## <span id="page-19-0"></span>Tutorial: Using CodeCommit in AWS CloudShell

CodeCommit is a secure, highly scalable, and managed source control service that hosts private Git repositories. Using AWS CloudShell, you can work with CodeCommit on the command line using **gitremote-codecommit**. This utility is pre-installed in the AWS CloudShell compute environment and provides a simple method for pushing and pulling code from CodeCommit repositories. It does this by extending Git. For more information, see the AWS [CodeCommit](https://docs.aws.amazon.com/codecommit/latest/userguide/welcome.html) User Guide.

This tutorial describes how to create a CodeCommit repository and clone it to your AWS CloudShell compute environment. This tutorial also shows how you can stage and commit a file to your cloned repository before pushing it to the remote repository that's managed in AWS Cloud.

### <span id="page-19-1"></span>**Prerequisites**

For information about the permissions that an IAM user requires to use AWS CloudShell, see the [prerequisites](#page-9-1) section in the Getting started tutorial [\(p. 6\)](#page-9-1). You also need [IAM permissions](https://docs.aws.amazon.com/codecommit/latest/userguide/auth-and-access-control-permissions-reference.html) to work with CodeCommit.

In addition, before starting you should have the following:

- A basic understanding of Git commands and version control concepts
- A file in the home directory of your shell that can be committed to the local and remote repositories. In this tutorial, it's referred to as my-git-file.

### <span id="page-19-2"></span>Step 1: Create and clone a CodeCommit repository

1. In the AWS CloudShell command line interface, enter the following codecommit command to create a CodeCommit repository called MyDemoRepo:

```
aws codecommit create-repository --repository-name MyDemoRepo --repository-description
 "My demonstration repository"
```
If the repository is successfully created, the command line displays the service's response:

```
{
     "repositoryMetadata": {
         "accountId": "111122223333",
         "repositoryId": "0dcd29a8-941a-1111-1111-11111111111a",
         "repositoryName": "MyDemoRepo",
         "repositoryDescription": "My demonstration repository",
         "lastModifiedDate": "2020-11-23T20:38:23.068000+00:00",
         "creationDate": "2020-11-23T20:38:23.068000+00:00",
```

```
 "cloneUrlHttp": "https://git-codecommit.eu-west-1.amazonaws.com/v1/repos/
MyDemoRepo",
         "cloneUrlSsh": "ssh://git-codecommit.eu-west-1.amazonaws.com/v1/repos/
MyDemoRepo",
         "Arn": "arn:aws:codecommit:eu-west-1:111111111111:MyDemoRepo"
      } 
  )
```
2. Using the command line, create a new directory for your local repository and make it your working directory:

```
mkdir my-shell-repo
cd my-shell-repo
```
3. Now clone the remote repository using the git clone command. (As you're working with **gitremote-codecommit**, use the HTTPS (GRC) URL style).

```
git clone codecommit::eu-west-1://MyDemoRepo
```
If the repository is successfully cloned, the command line displays the service's response:

```
Cloning into 'MyDemoRepo'...
warning: You appear to have cloned an empty repository.
```
4. To navigate to the cloned repository, use the cd command:

cd MyDemoRepo

### <span id="page-20-0"></span>Step 2: Stage and commit a file before pushing it to your CodeCommit repository

- 1. Add a file called my-git-file to the MyDemoRepo folder using either a Vim editor or the file upload feature of AWS CloudShell. To learn how to use both, see the [Getting](#page-9-0) started tutorial [\(p. 6\)](#page-9-0).
- 2. To stage your file in the repository, run the git add command:

git add my-git-file

3. To check that the file has been staged and is ready to be committed, run the git status command:

git status

my-git-file is listed as a new file and displays in green text, indicating it's ready to be committed.

4. Now commit this version of the staged file to the repository:

git commit -m "first commit to repo"

#### **Note**

If you're asked for configuration information to complete the commit, use the following format:

```
$ git config --global user.name "Jane Doe"
$ git config --global user.email janedoe@example.com
```
5. Last, to sync your remote repository with the changes made in your local one, push the changes to the upstream branch:

git push

## <span id="page-21-0"></span>Tutorial: Creating a presigned URL for Amazon S3 objects using AWS CloudShell

This topic shows you how to create a presigned URL to share an Amazon S3 object with others. Because object owners specify their own security credentials when sharing, anyone who receives the presigned URL can access the object for a limited time.

### <span id="page-21-1"></span>**Prerequisites**

- IAM user with access permissions provided by the **AWSCloudShellFullAccess** policy.
- For IAM permissions required to create a presigned URL, see Share an object with [others](https://docs.aws.amazon.com/AmazonS3/latest/dev/ShareObjectPreSignedURL.html) in the *Amazon Simple Storage Service User Guide*.

### <span id="page-21-2"></span>Step 1: Create an IAM role to grant access to Amazon S3 Bucket

1. To get your IAM details that can be shared, call the get-caller-identity command from AWS CloudShell:

aws sts get-caller-identity

If the call is successful, the command line displays a response similar to this:

```
{
     "Account": "123456789012", 
     "UserId": "AROAXXOZUUOTTWDCVIDZ2:redirect_session", 
     "Arn": "arn:aws:sts::531421766567:assumed-role/Feder08/redirect_session"
}
```
2. Take the user information that you obtained in the previous step, and add it to an AWS CloudFormation template. This template creates an IAM role. This role grants your collaborator least-privilege permissions for the shared resources.

```
Resources:
   CollaboratorRole:
     Type: AWS::IAM::Role
     Properties: 
       AssumeRolePolicyDocument: 
         Version: 2012-10-17
         Statement: 
           - Effect: Allow
             Principal:
                AWS: "arn:aws:iam::531421766567:role/Feder08"
             Action: "sts:AssumeRole"
       Description: Role used by my collaborators
       MaxSessionDuration: 7200
```

```
 CollaboratorPolicy:
     Type: AWS::IAM::Policy
     Properties: 
       PolicyDocument: 
         Version: 2012-10-17
         Statement:
           - Effect: Allow
             Action:
               - 's3:*'
             Resource: 'arn:aws:s3:::shared-bucket-for-my-cool-startup'
              Condition:
                StringEquals:
                 s3:prefix:
                  - "myfolder/*"
       PolicyName: S3ReadSpecificFolder
       Roles: 
         - !Ref CollaboratorRole
Outputs:
   CollaboratorRoleArn:
     Description: Arn for the Collaborator's Role
     Value: !GetAtt CollaboratorRole.Arn
```
- 3. Save the AWS CloudFormation template in a file called template.yaml.
- 4. Now use the template to deploy the stack and create the IAM role by calling the deploy command:

```
aws cloudformation deploy --template-file ./template.yaml --stack-name CollaboratorRole
  --capabilities CAPABILITY_IAM
```
### <span id="page-22-0"></span>Generate the presigned URL

1. Using your editor in AWS CloudShell, add the following code. This code creates a URL that provides federated users with direct access to the AWS Management Console.

```
import urllib, json, sys
import requests
import boto3
import os
def main():
  sts_client = boto3.client('sts')
   assume_role_response = sts_client.assume_role(
       RoleArn=os.environ.get(ROLE_ARN),
       RoleSessionName="collaborator-session"
  \lambda credentials = assume_role_response['Credentials']
  url\_credentials = \{\}url credentials['sessionId'] = credentials.get('AccessKeyId')
   url_credentials['sessionKey'] = credentials.get('SecretAccessKey')
   url_credentials['sessionToken'] = credentials.get('SessionToken')
   json_string_with_temp_credentials = json.dumps(url_credentials)
  print(f"json string {json_string_with_temp_credentials}")
   request_parameters = f"?
Action=getSigninToken&Session={urllib.parse.quote(json_string_with_temp_credentials)}"
  request_url = "https://signin.aws.amazon.com/federation" + request_parameters
   r = requests.get(request_url)
   signin_token = json.loads(r.text)
   request_parameters = "?Action=login" 
   request_parameters += "&Issuer=Example.org" 
   request_parameters += "&Destination=" + urllib.parse.quote("https://us-
west-2.console.aws.amazon.com/cloudshell")
```

```
 request_parameters += "&SigninToken=" + signin_token["SigninToken"]
   request_url = "https://signin.aws.amazon.com/federation" + request_parameters
  # Send final URL to stdout
  print (request_url)
if __name__ == "__main__":
  main()
```
- 2. Save the code in a file called share.py.
- 3. Last, run the following from the command line to retrieve the ARN of the IAM role from AWS CloudFormation. Then, use it in the Python script to obtain temporary security credentials:

```
ROLE_ARN=$(aws cloudformation describe-stacks --stack-name CollaboratorRole --query
 "Stacks[*].Outputs[?OutputKey=='CollaboratorRoleArn'].OutputValue" --output text)
 python3 ./share.py
```
The script returns a URL that a collaborator can click to take them to AWS CloudShell in AWS Management Console. The collaborator has full control over the myfolder / folder in the Amazon S3 bucket for the next 3,600 seconds (1 hour). The credentials expire after an hour. After this time, the collaborator can no longer access the bucket.

# <span id="page-24-0"></span>Working with AWS CloudShell

This topic describes how you can access AWS CloudShell, navigate the shell interface, choose a shell type, work with file uploads and downloads, and manage your shell sessions.

## <span id="page-24-1"></span>Launching AWS CloudShell

You can launch AWS CloudShell from the AWS Management Console using either one of the following two methods:

- 1. Choose the AWS CloudShell icon on the console navigation bar.
- 2. Start typing "cloudshell" in the **Find Services** box and then choose the **CloudShell** option.

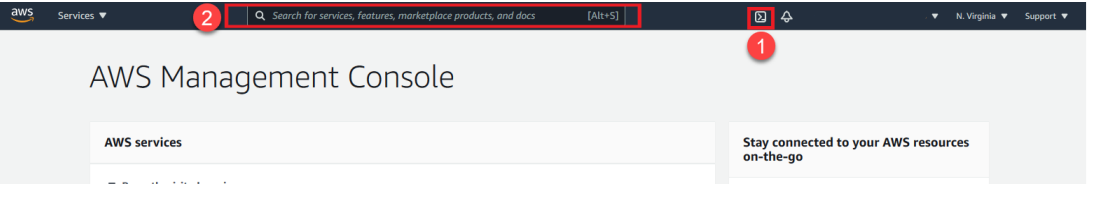

## <span id="page-24-2"></span>Navigating the AWS CloudShell interface

The following screenshot indicates several key AWS CloudShell interface features. You use these features when you use the command line, use file upload/download tools, customize your shell environment, and access user assistance.

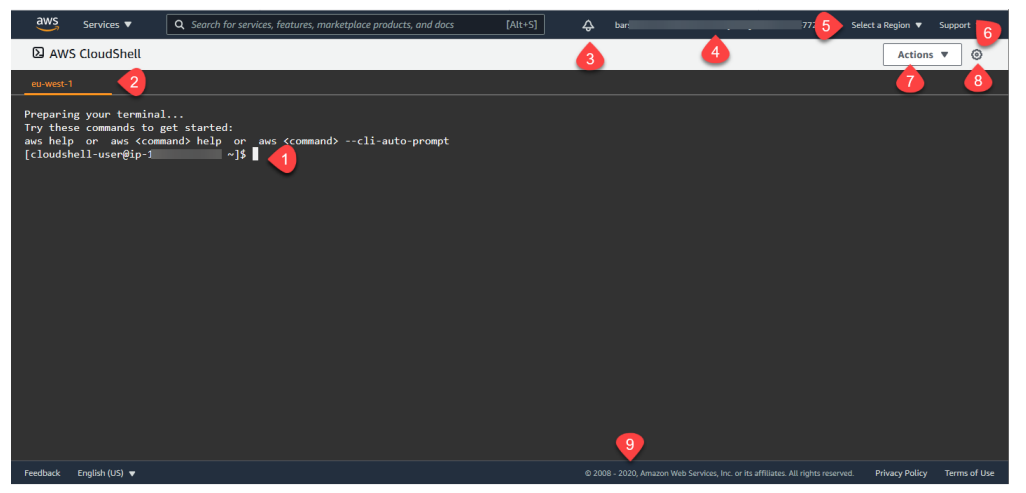

- 1. AWS CloudShell command line interface that you use to run commands using your [preferred](#page-25-0) [shell \(p. 22\).](#page-25-0) The current shell type is indicated by the command prompt.
- 2. The AWS Region where AWS CloudShell is currently running.
- 3. The Notification link, which provides access to your Personal Health Dashboard and event logs.
- 4. The name and account ID of the current AWS CloudShell user (blurred here). You can use this menu to view account information, switch roles, and sign out of AWS.
- 5. The Region selector that allows you to choose which AWS Region your shell environment runs in. For more information, see Supported AWS Regions for AWS [CloudShell \(p. 55\).](#page-58-0)
- 6. The **Support** menu, which you use to access user-assistance resources, including documentation and training.
- 7. The **Actions** menu, which provides options for [changing](#page-33-1) the screen layou[t \(p. 30\)](#page-33-1), [downloading](#page-26-1) and [uploading files \(p. 23\),](#page-26-1) and restarting your AWS [CloudShell \(p. 25\).](#page-28-0)
- 8. The **Preferences** option, which you can use to customize your shell [experience \(p. 30\)](#page-33-0). You do this by changing text size and switching the interface's color theme.
- 9. The bottom bar, which has options to provide feedback, access localized versions of the interface, and learn about our privacy policy and terms of use.

## <span id="page-25-0"></span>Choosing your shell

The following shells are pre-installed and ready for use in AWS CloudShell: the Bash shell, PowerShell, and the Z shell. For information about the versions pre-installed in your shell environment, see the [shells](#page-45-3) [table \(p. 42\)](#page-45-3) in the AWS CloudShell compute [environment \(p. 42\)](#page-45-0) section.

You can identify the shell that you're currently in by the command prompt:

- \$: Bash shell
- PS>: PowerShell
- %: Z shell

To switch to a new shell, enter the shell's program name at the command line prompt:

- bash: Bash
- pwsh: PowerShell
- zsh: Z shell

## <span id="page-25-1"></span>Working in AWS Regions

The current AWS Region that you're running in is displayed above the command line interface.

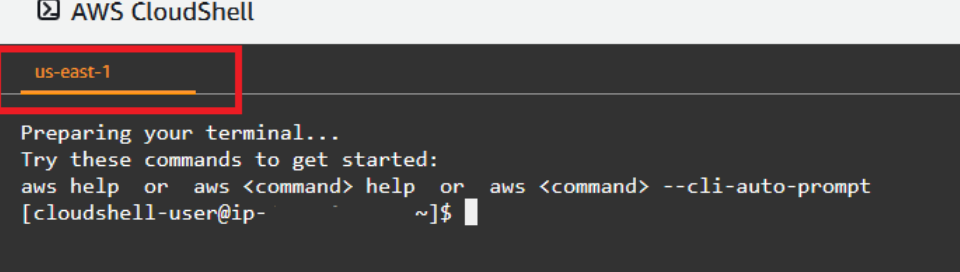

You can choose an AWS Region to work in by selecting one from the Region selector. After you change Regions, the interface refreshes as your shell session connects to a compute environment that's running in the selected Region.

### **Important**

You have persistent storage of 1 GB for each AWS Region. The persistent storage is located in your home directory (\$HOME). Therefore, the personal files, directories, programs, and scripts that are stored in your home directory in one AWS Region. Moreover, they are different from those that are located in the home directory and stored a different Region.

Long-term retention of files in persistent storage is also managed on a per-Region basis. For more information, see [Persistent](#page-59-1) storage [\(p. 56\).](#page-59-1)

### <span id="page-26-0"></span>Specifying your default AWS Region for AWS CLI

You can use [environment](https://docs.aws.amazon.com/cli/latest/userguide/cli-configure-envvars.html) variables to specify configuration options and credentials required to access AWS services using AWS CLI. The environment variable that specifies the default AWS Region for your shell session is set when you launch AWS CloudShell from a specific Region in the AWS Management Console or when you choose an option in the Region selector.

Because [environment](https://docs.aws.amazon.com/cli/latest/userguide/cli-configure-quickstart.html#cli-configure-quickstart-precedence) variables have precedence over AWS CLI credentials files that are updated by aws configure, you can't run that command to change the Region that's specified by the environment variable. To change the default Region for AWS CLI commands, assign a value to the AWS\_REGION environment variable. In the examples below, you can replace us-east-1 with your choice of Region.

Bash or Zsh

\$ export AWS\_REGION=us-east-1

Setting the environment variable changes the value used until the end of your shell session, or until you set the variable to a different value. You can make the variables persistent across future sessions by setting them in your shell's startup script.

PowerShell

PS C:\> \$Env:AWS REGION="us-east-1"

If you set an environment variable at the PowerShell prompt, it saves the value for only the duration of the current session. Alternatively, you can set the variable for all future PowerShell sessions by adding it to your PowerShell profile. See the PowerShell [documentation](https://docs.microsoft.com/en-us/powershell/module/microsoft.powershell.core/about/about_environment_variables?view=powershell-7.1) for more information about storing environment variables or persisting them across sessions.

To confirm that you've changed the default Region, you can display the current AWS CLI configuration data by running the following command:

aws configure list

#### **Note**

For specific AWS CLI commands, you can override the default Region using the command line option --region. For more information, see [Command line options](https://docs.aws.amazon.com/cli/latest/userguide/cli-configure-options.html) in the *AWS Command Line Interface User Guide*.

## <span id="page-26-1"></span>Working with files and storage

Using AWS CloudShell's interface, you can upload files to and download files from the shell environment. To ensure any of the files you add are available after your session ends, you should know the difference between persistent and temporary storage:

- **Persistent storage:** You have 1 GB of persistent storage for each AWS Region. Persistent storage is located on your home directory.
- **Temporary storage:** Temporary storage exists in directories outside your home directory and is recycled at the end of a session.

#### **Important**

Files you want to keep and use for future shell sessions should always be left in your home directory. If you move a file out of your home directory (using the mv command, for example), it's recycled when the current shell session ends.

#### **To download files from AWS CloudShell**

- 1. Choose **Actions**, **Download file**.
- 2. In the **Download file** dialog box, enter the path for the file to be downloaded.

### **Download file**

Download files from your AWS CloudShell to your local desktop. Folders are not supported.

### Individual file path

You can copy the file path from the command-line and paste it below.

### /home/cloudshell-user/subfolder/mydownloadfile.txt

myfile.txt or /folder/myfile.txt.

Cancel

**Download** 

 $\times$ 

### **Note**

You can use absolute or relative paths when specifying a file for download. With relative pathnames, /home/cloudshell-user/ is added automatically to the start by default. So to download a file called mydownload-file, both of the following are valid paths:

- **Absolute path:** /home/cloudshell-user/subfolder/mydownloadfile.txt
- **Relative path:** subfolder/mydownloadfile.txt
- 3. Choose **Download**.

If the file path is correct, a dialog box displays. You can use this dialog box to open the file with the default application. Or you can save the file to a folder on your local machine.

### **To upload files to AWS CloudShell**

1. Choose **Actions**, **Upload file**.

#### **Note**

By default, files are uploaded to the root of your home directory: /home/cloudshelluser. If you move files (with the mv command, for example), ensure that the files stay in your home directory. This is where your 1 GB of persistent storage is located.

- 2. In the **Upload file** dialog box, choose **Browse** to select a file on your local machine. (The maximum upload size is 1 GB.)
- 3. In your system **Upload file** dialog box, select a file to upload and choose **Open**.

4. Choose **Upload** to add the selected file to the shell environment.

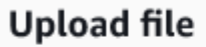

You can upload one file at a time from your computer to the home directory of AWS Cloudshell. Your home directory is limited to 1 GB. Uploads will fail if this limit is exceeded.

×

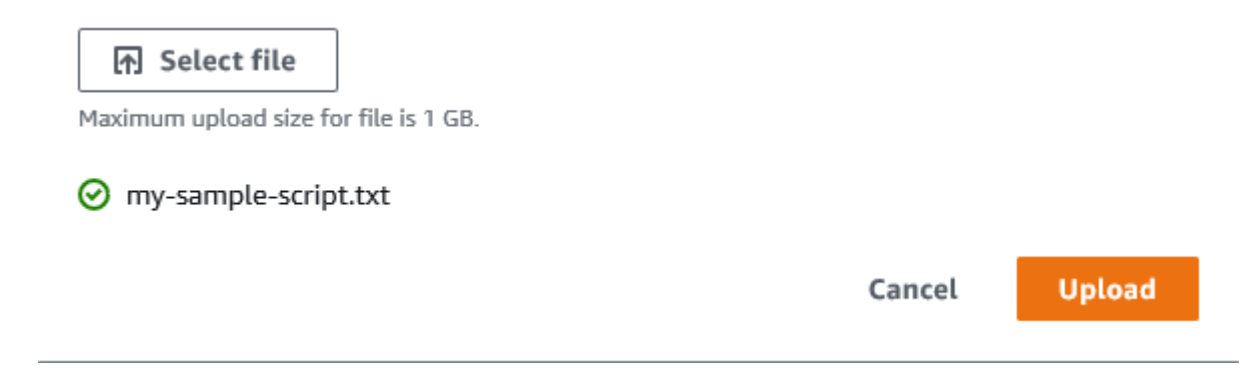

If you try to upload a file that causes you to exceed your per-Region limit, you're notified that the upload can't continue. For example, you're told that the upload can't complete if you try to upload a 200MB file when you've already stored 900MB of data in your home directory.

### **To remove files from AWS CloudShell**

1. To remove files from AWS CloudShell, use standard shell commands such as rm (remove):

```
rm my-file-for-removal
```
2. You can also remove multiple files that meet specified criteria using the find command. The following example removes all files that feature the phrase ".pdf" in their names:

find -type f -name '\*pdf\*' -delete

#### **Note**

If you stop using AWS CloudShell in an AWS Region, data in that Region's persistent storage is removed automatically after a defined period. For more information, see [Persistent](#page-59-1) [storage \(p. 56\)](#page-59-1).

## <span id="page-28-0"></span>Starting and ending shell sessions

#### **Note**

As a security measure, if you don't interact with the shell using the keyboard or pointer for an extended period, the session stops automatically. Very long-running sessions are also automatically stopped. For more information, see [Shell sessions \(p. 57\).](#page-60-0)

#### **Restarting shell sessions**

1. You can restart a shell session by choosing **Actions**, **Restart CloudShell**.

You're notified that restarting AWS CloudShell stops all active sessions in the current AWS Region.

2. Choose **Restart** to confirm.

An interface displays a message that the AWS CloudShell compute environment is stopping. After the environment has stopped and restarted, you can start working with the command line in a new session.

### **Note**

In some cases, it may take a few minutes for your environment to restart.

### **Manually exiting shell sessions**

With the command line, you can leave a shell session and log out using the exit command. You can then press any key to reconnect and continue to use AWS CloudShell.

# <span id="page-30-0"></span>Working with AWS services in AWS CloudShell

A key benefit of AWS CloudShell is that you can use it to manage your AWS services from the command line interface. This means that you don't need to download and install tools or configure your credentials locally beforehand. When you launch AWS CloudShell, a compute environment is created that has the following AWS command line tools already installed:

- [AWS](#page-30-1) CLI [\(p. 27\)](#page-30-1)
- AWS Elastic [Beanstalk](#page-31-3) CLI [\(p. 28\)](#page-31-3)
- [Amazon](#page-32-0) ECS CLI [\(p. 29\)](#page-32-0)
- [AWS](#page-32-1) SAM [\(p. 29\)](#page-32-1)

And because you've already signed into AWS, there's no requirement to configure your credentials locally before using services. The credentials you used to sign in to the AWS Management Console are forwarded to AWS CloudShell.

If you want to change the default AWS Region used for AWS CLI, you can change the value assigned to the AWS REGION environment variable. (For more information, see [Specifying](#page-26-0) your default AWS Region for [AWS](#page-26-0) CL[I \(p. 23\)](#page-26-0).)

The rest of this topic demonstrates how you can start using AWS CloudShell to interact with selected AWS services from the command line.

## <span id="page-30-1"></span>AWS CLI command line examples for selected AWS services

The following examples represent only some of the numerous AWS services that you can work with using commands available from AWS CLI Version 2. For a full listing, see the AWS CLI [Command](https://awscli.amazonaws.com/v2/documentation/api/latest/index.html) Reference.

- [DynamoDB \(p. 27\)](#page-30-2)
- AWS [Cloud9 \(p. 28\)](#page-31-0)
- [Amazon](#page-31-1) EC2 [\(p. 28\)](#page-31-1)
- [S3 Glacier \(p. 28\)](#page-31-2)

### <span id="page-30-2"></span>DynamoDB

DynamoDB is a fully managed NoSQL database service that provides fast and predictable performance with seamless scalability. This service's implementation of the NoSQL mode supports key-value and document data structures.

The following create-table command creates a NoSQL-style table that's named MusicCollection in your AWS account.

```
aws dynamodb create-table \
     --table-name MusicCollection \
     --attribute-definitions AttributeName=Artist,AttributeType=S
 AttributeName=SongTitle,AttributeType=S \
```

```
--key-schema AttributeName=Artist, KeyType=HASH AttributeName=SongTitle, KeyType=RANGE
 --provisioned-throughput ReadCapacityUnits=5,WriteCapacityUnits=5 \
 --tags Key=Owner,Value=blueTeam
```
For more information, see Using [DynamoDB](https://docs.aws.amazon.com/cli/latest/userguide/cli-services-dynamodb.html) with the AWS CLI in the *AWS Command Line Interface User Guide*.

### <span id="page-31-0"></span>AWS Cloud9

AWS Cloud9 is a cloud-based integrated development environment (IDE) that you can use to write, run, and debug your code in a browser window. The environment features a code editor, debugger, and terminal.

The following create-environment-ec2 command creates an AWS Cloud9 EC2 development environment with the specified settings. It launches an Amazon EC2 instance, and then connects from the instance to the environment.

```
aws cloud9 create-environment-ec2 --name my-demo-env --description "My demonstration
 development environment." --instance-type t2.micro --subnet-id subnet-1fab8aEX --
automatic-stop-time-minutes 60 --owner-arn arn:aws:iam::123456789012:user/MyDemoUser
```
<span id="page-31-1"></span>For more information, see AWS Cloud9 [command-line](https://awscli.amazonaws.com/v2/documentation/api/latest/reference/cloud9/index.html) reference.

### Amazon EC2

Amazon Elastic Compute Cloud (Amazon EC2) is a web service that provides secure and resizable compute capacity in the cloud. It's designed to make web-scale cloud computing easier and more accessible.

The following run-instances command launches a t2.micro instance in the specified subnet of a VPC:

```
aws ec2 run-instances --image-id ami-xxxxxxxx --count 1 --instance-type t2.micro --key-name
 MyKeyPair --security-group-ids sg-903004f8 --subnet-id subnet-6e7f829e
```
For more information, see Using [Amazon](https://docs.aws.amazon.com/cli/latest/userguide/cli-services-ec2.html) EC2 with the AWS CLI in the *AWS Command Line Interface User Guide*.

### <span id="page-31-2"></span>S3 Glacier

S3 Glacier and S3 Glacier Deep Archive are a secure, durable, and extremely low-cost Amazon S3 cloud storage classes for data archiving and long-term backup.

The following create-vault command creates a vault—a container for storing archives:

```
aws glacier create-vault --vault-name my-vault --account-id -
```
For more information, see Using [Amazon](https://docs.aws.amazon.com/cli/latest/userguide/cli-services-glacier.html) S3 Glacier with the AWS CLI in the *AWS Command Line Interface User Guide*.

## <span id="page-31-3"></span>AWS Elastic Beanstalk CLI

The AWS Elastic Beanstalk CLI provides a command line interface made to simplify creating, updating, and monitoring environments from a local repository. In this context, an *environment* refers to a collection of AWS resources running an application version.

The following create command creates a new environment in a custom Amazon Virtual Private Cloud (VPC).

```
$ eb create dev-vpc --vpc.id vpc-0ce8dd99 --vpc.elbsubnets subnet-b356d7c6,subnet-02f74b0c
 --vpc.ec2subnets subnet-0bb7f0cd,subnet-3b6697c1 --vpc.securitygroup sg-70cff265
```
For more information, see the EB CLI [command](https://docs.aws.amazon.com/elasticbeanstalk/latest/dg/eb3-cmd-commands.html) reference in the *AWS Elastic Beanstalk Developer Guide*.

## <span id="page-32-0"></span>Amazon ECS CLI

The Amazon Elastic Container Service (Amazon ECS) command line interface (CLI) provides several highlevel commands. These are designed to simplify the processes of creating, updating, and monitoring clusters and tasks from a local development environment. (An Amazon ECS cluster is a logical grouping of tasks or services.)

The following configure command configures the Amazon ECS CLI to create a cluster configuration named ecs-cli-demo. This cluster configuration uses FARGATE as the default launch type for the ecscli-demo cluster in the us-east-1 region.

```
ecs-cli configure --region us-east-1 --cluster ecs-cli-demo --default-launch-type FARGATE
 --config-name ecs-cli-demo
```
For more information, see the Amazon ECS [Command](https://docs.aws.amazon.com/AmazonECS/latest/developerguide/ECS_CLI_reference.html) Line Reference in the *Amazon Elastic Container Service Developer Guide*.

## <span id="page-32-1"></span>AWS SAM CLI

AWS SAM CLI is a command line tool that operates on an AWS Serverless Application Model template and application code. You can perform several tasks using it. These include invoking Lambda functions locally, creating a deployment package for your serverless application, and deploying your serverless application to the AWS Cloud.

The following init command initializes a new SAM project with required parameters passed as parameters:

```
sam init --runtime python3.7 --dependency-manager pip --app-template hello-world --name
 sam-app
```
For more information, see the AWS SAM CLI [command](https://docs.aws.amazon.com/serverless-application-model/latest/developerguide/serverless-sam-cli-command-reference.html) reference in the *AWS Serverless Application Model Developer Guide*.

# <span id="page-33-0"></span>Customizing your AWS CloudShell experience

You can customize the following aspects of your AWS CloudShell experience:

- Tabs [layout \(p. 30\):](#page-33-1) Split the command line interface into multiple columns and rows.
- [Font](#page-33-2) siz[e \(p. 30\)](#page-33-2): Adjust the size of the command line text.
- [Color theme \(p. 30\):](#page-33-1) Switch between a light and dark theme.
- Safe [Paste \(p. 30\):](#page-33-1) Enable or disable a feature that requires you to verify multiline text before it's pasted.

You can also extend your shell environment by [installing](#page-52-0) your own software [\(p. 49\)](#page-52-0) and [modifying](#page-53-0) [start-up](#page-53-0) shell script[s \(p. 50\)](#page-53-0).

## <span id="page-33-1"></span>Splitting the command line display into multiple tabs

With this productivity feature, you can run multiple commands by splitting your command line interface into several panes.

#### **Note**

When multiple tabbed panes are open, you can select one to work in by clicking anywhere in the pane. You can close a tab by choosing the **x** symbol next to the Region name.

- Choose **Actions** and one of the following options from **Tabs layout**:
	- **New tab**: Add a new tab beside the currently active one.
	- **Split into rows**: Add a new tab in a row below the currently active one.
	- **Split into columns**: Add a new tab in a column beside the currently active one.

If there's not enough space to display each tab fully, scroll bars allow you to navigate the interface. You can also select the split bars that separate panes and drag them using the pointer to increase or reduce the pane size.

## <span id="page-33-2"></span>Changing font size

You can increase or decrease the size of the text that's displayed in the command line interface.

- 1. Choose **Preferences**, **Font Size**.
- 2. Choose a text size between **Smallest** and **Largest**.

## <span id="page-33-3"></span>Changing the interface theme

You can switch between a light and dark theme for the command line interface.

- 1. Choose **Preferences**, **Color Theme**.
- 2. Choose **Light** or **Dark**.

## <span id="page-34-0"></span>Using Safe Paste for multiline text

Safe Paste is a security feature that asks you to verify that multiline text that you're about to paste into the shell doesn't contain malicious scripts. Text copied from third-party sites can contain hidden code that triggers unexpected behaviors in your shell environment.

The Safe Paste dialog displays the complete text that you've copied to your clipboard. If you're satisfied that there's no security risk, you can choose **Paste**.

#### Warning: Pasting multiline text into AWS CloudShell ×

Text that's copied from external sources can contain malicious scripts. Verify the text below before pasting.

```
import sys
x=int(sys.argv[1])
y=int(sys.argv[2])
z=int(sys.argv[3])
total=x+y+z
print("The total is", total)
```
Always ask before pasting multiline code

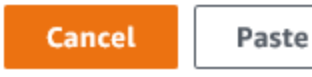

We recommend that you enable Safe Paste to catch potential security risks in scripts. But you can switch this feature on or off by choosing **Preferences**, **Enable Safe Paste**/**Disable Safe Paste**.

# Security for AWS CloudShell

Cloud security at Amazon Web Services (AWS) is the highest priority. As an AWS customer, you benefit from a data center and network architecture that is built to meet the requirements of the most security-sensitive organizations. Security is a shared responsibility between AWS and you. The [Shared](https://aws.amazon.com/compliance/shared-responsibility-model/) [Responsibility](https://aws.amazon.com/compliance/shared-responsibility-model/) Model describes this as Security of the Cloud and Security in the Cloud.

**Security of the Cloud** – AWS is responsible for protecting the infrastructure that runs all of the services offered in the AWS Cloud and providing you with services that you can use securely. Our security responsibility is the highest priority at AWS, and the effectiveness of our security is regularly tested and verified by third-party auditors as part of the AWS [Compliance](https://aws.amazon.com/compliance/programs/) Programs.

**Security in the Cloud** – Your responsibility is determined by the AWS service you are using, and other factors including the sensitivity of your data, your organization's requirements, and applicable laws and regulations.

AWS CloudShell follows the shared [responsibility](https://aws.amazon.com/compliance/shared-responsibility-model/) model through the specific AWS services it supports. For AWS service security information, see the AWS service security [documentation](https://docs.aws.amazon.com/security/?id=docs_gateway#aws-security) page and [AWS](https://aws.amazon.com/compliance/services-in-scope/) services that are in scope of AWS [compliance](https://aws.amazon.com/compliance/services-in-scope/) efforts by compliance program.

The following topics show you how to configure AWS CloudShell to meet your security and compliance objectives.

#### **Topics**

- Data protection in AWS [CloudShell \(p. 32\)](#page-35-0)
- Identity and access management in AWS [CloudShell \(p. 33\)](#page-36-1)
- Logging and monitoring in AWS [CloudShell \(p. 39\)](#page-42-0)
- Compliance validation for AWS [CloudShell \(p. 40\)](#page-43-0)
- Resilience in AWS [CloudShell \(p. 40\)](#page-43-1)
- Infrastructure security in AWS [CloudShell \(p. 41\)](#page-44-0)
- Configuration and vulnerability analysis in AWS [CloudShell \(p. 41\)](#page-44-1)
- Security best practices for AWS [CloudShell \(p. 41\)](#page-44-2)

## <span id="page-35-0"></span>Data protection in AWS CloudShell

The AWS shared [responsibility](http://aws.amazon.com/compliance/shared-responsibility-model/) model applies to data protection in AWS CloudShell. As described in this model, AWS is responsible for protecting the global infrastructure that runs all of the AWS Cloud. You are responsible for maintaining control over your content that is hosted on this infrastructure. This content includes the security configuration and management tasks for the AWS services that you use. For more information about data privacy, see the Data [Privacy](http://aws.amazon.com/compliance/data-privacy-faq) FAQ. For information about data protection in Europe, see the AWS Shared [Responsibility](http://aws.amazon.com/blogs/security/the-aws-shared-responsibility-model-and-gdpr/) Model and GDPR blog post on the *AWS Security Blog*.

For data protection purposes, we recommend that you protect AWS account credentials and set up individual user accounts with AWS Identity and Access Management (IAM). That way each user is given only the permissions necessary to fulfill their job duties. We also recommend that you secure your data in the following ways:

• Use multi-factor authentication (MFA) with each account.

- Use SSL/TLS to communicate with AWS resources. We recommend TLS 1.2 or later.
- Set up API and user activity logging with AWS CloudTrail.
- Use AWS encryption solutions, along with all default security controls within AWS services.
- Use advanced managed security services such as Amazon Macie, which assists in discovering and securing personal data that is stored in Amazon S3.
- If you require FIPS 140-2 validated cryptographic modules when accessing AWS through a command line interface or an API, use a FIPS endpoint. For more information about the available FIPS endpoints, see Federal [Information](http://aws.amazon.com/compliance/fips/) Processing Standard (FIPS) 140-2.

We strongly recommend that you never put confidential or sensitive information, such as your customers' email addresses, into tags or free-form fields such as a **Name** field. This includes when you work with AWS CloudShell or other AWS services using the console, API, AWS CLI, or AWS SDKs. Any data that you enter into tags or free-form fields used for names may be used for billing or diagnostic logs. If you provide a URL to an external server, we strongly recommend that you do not include credentials information in the URL to validate your request to that server.

### <span id="page-36-0"></span>Data encryption

Data encryption refers to protecting data when at rest (while stored in AWS CloudShell) and when in transit (as it travels between AWS CloudShell and service endpoints).

### Encryption at rest using AWS KMS

Encryption at rest refers to protecting your data from unauthorized access by encrypting data while stored. When using AWS CloudShell, you have persistent storage of 1 GB per AWS Region at no cost. Persistent storage is located in your home directory (\$HOME) and is private to you. Unlike ephemeral environment resources that are recycled after each shell session ends, data in your home directory persists.

The encryption of data stored in AWS CloudShell is implemented using cryptographic keys provided by AWS Key Management Service (AWS KMS). This is a managed AWS service for creating and controlling customer master keys (CMKs)—the encryption keys used to encrypt customer data that's stored in the AWS CloudShell environment. AWS CloudShell generates and manages cryptographic keys for encrypting data on behalf of customers.

### Encryption in transit

Encryption in transit refers to protecting your data from being intercepted while it moves between communication endpoints.

By default, all data communication between the client's web browser computer and the cloud-based AWS CloudShell is encrypted by sending everything through an HTTPS/TLS connection.

You don't need to do anything to enable the use of HTTPS/TLS for communication.

## <span id="page-36-1"></span>Identity and access management in AWS **CloudShell**

AWS Identity and Access Management (IAM) is an Amazon Web Services (AWS) service that helps an administrator securely control access to AWS resources. IAM administrators control who can be *authenticated* (signed in) and *authorized* (have permissions) to use resources in AWS services. IAM is an AWS service that you can use with no additional charge.

To use AWS CloudShell to access AWS, you need an AWS account and AWS credentials. To increase the security of your AWS account, consider using an *IAM user* to provide access credentials instead of your own AWS account credentials.

For information about working with IAM, see AWS Identity and Access [Management.](https://aws.amazon.com/iam/)

For an overview of IAM users and why they are important for the security of your account, see [AWS](https://docs.aws.amazon.com/general/latest/gr/aws-security-credentials.html) Security [Credentials](https://docs.aws.amazon.com/general/latest/gr/aws-security-credentials.html) in the Amazon Web Services General [Reference.](https://docs.aws.amazon.com/general/latest/gr/)

AWS CloudShell follows the shared [responsibility](https://aws.amazon.com/compliance/shared-responsibility-model/) model through the specific Amazon Web Services (AWS) services it supports. For AWS service security information, see the AWS service [security](https://docs.aws.amazon.com/security/?id=docs_gateway#aws-security) [documentation page](https://docs.aws.amazon.com/security/?id=docs_gateway#aws-security) and AWS services that are in scope of AWS compliance efforts by [compliance](https://aws.amazon.com/compliance/services-in-scope/) [program.](https://aws.amazon.com/compliance/services-in-scope/)

#### **Topics**

- [Audience \(p. 34\)](#page-37-0)
- [Authenticating with identities \(p. 34\)](#page-37-1)
- Managing AWS CloudShell access and usage with IAM [policies \(p. 35\)](#page-38-0)

### <span id="page-37-0"></span>Audience

How you use AWS Identity and Access Management (IAM) differs, depending on the work you do in AWS CloudShell.

**Service user** - If you use the AWS CloudShell service to do your job, then your administrator provides you with the credentials and permissions that you need. As you use more AWS CloudShell features to do your work, you might need additional permissions. Understanding how access is managed can help you request the right permissions from your administrator. If you cannot access a feature in AWS CloudShell, see [Troubleshooting](#page-55-0) AWS CloudShell [\(p. 52\).](#page-55-0)

**Service administrator** - If you're in charge of AWS CloudShell resources at your company, you probably have full access to AWS CloudShell. It's your job to determine which AWS CloudShell features and resources your employees should access. Then, submit requests to your IAM administrator to change the permissions of your service users. Review the information on this page to understand the basic concepts of IAM.

**IAM administrator** - If you're an IAM administrator, you might want to learn details about how you can write policies to manage users' access to services. For details specific to AWS CloudShell, see [Managing](#page-38-0) AWS [CloudShell](#page-38-0) access and usage with IAM policies [\(p. 35\).](#page-38-0)

### <span id="page-37-1"></span>Authenticating with identities

You can access AWS as any of the following types of identities.

#### **AWS account root user**

When you sign up for AWS, you provide an email address and password that is associated with your AWS account. These are your root credentials, and they provide complete access to all of your AWS resources.

#### **Important**

As a security best practice, you should use the root credentials only to create an IAM *administrator group* with an IAM *administrator user*. This is a group that gives the user full

permissions to your AWS account. Then you can use this administrator user to create other IAM users and roles with limited permissions. For more information, see Create [Individual](https://docs.aws.amazon.com/IAM/latest/UserGuide/best-practices.html#create-iam-users) IAM Users and [Creating](https://docs.aws.amazon.com/IAM/latest/UserGuide/getting-started_create-admin-group.html) Your First IAM Admin User and Group in the *IAM User Guide*.

#### **IAM user**

An *IAM user* is simply an identity within your AWS account that has specific custom permissions (for example, permissions to download a file in AWS CloudShell). You can use an IAM user name and password to sign in to secure AWS webpages like the AWS CloudShell console, AWS Management Console, AWS Discussion Forums, and AWS Support Center.

In addition to a user name and password, you can also generate access keys for each user. You can use these keys when you access AWS services programmatically, either through one of the several AWS SDKs or by using the AWS Command Line Interface (AWS CLI) or the aws-shell. The AWS SDKs, the AWS CLI, and the aws-shell use these access keys to cryptographically sign your request. If you don't use these tools, you must sign the request yourself. AWS CloudShell supports Signature Version 4, a protocol for authenticating inbound API requests. For more information about authenticating requests, see [Signature](https://docs.aws.amazon.com/general/latest/gr/signature-version-4.html) Version 4 [Signing](https://docs.aws.amazon.com/general/latest/gr/signature-version-4.html) Process in the *Amazon Web Services General Reference*.

#### **IAM role**

An *IAM role* is another IAM identity you can create in your account that has specific permissions. It's similar to an IAM user, but it isn't associated with a specific person. An IAM role enables you to obtain temporary access keys that can be used to access AWS services and resources. IAM roles with temporary credentials are useful in the following situations.

#### **AWS service access**

You can use an IAM role in your account to grant AWS service permissions to access your account's resources. For example, you can create a role that allows AWS Lambda to access an Amazon S3 bucket on your behalf, and then load data that's stored in the bucket into an Amazon Redshift data warehouse. For more information, see Creating a Role to Delegate [Permissions](https://docs.aws.amazon.com/IAM/latest/UserGuide/id_roles_create_for-service.html) to an AWS Service in the *IAM User Guide*.

### **Applications running on Amazon EC2**

Instead of storing access keys within an Amazon EC2 instance for use by applications running on the instance and making AWS API requests, you can use an IAM role to manage temporary credentials for these applications. To assign an AWS role to an Amazon EC2 instance and make it available to all of its applications, you can create an *instance profile* that's attached to the instance. An instance profile contains the role and enables programs running on the Amazon EC2 instance to get temporary credentials. For more information, see Create and Use an Instance Profile to Manage [Temporary](https://docs.aws.amazon.com/IAM/latest/UserGuide/credentials.html#credentials-temporary) [Credentials](https://docs.aws.amazon.com/IAM/latest/UserGuide/credentials.html#credentials-temporary) and Using an IAM Role to Grant Permissions to [Applications](https://docs.aws.amazon.com/IAM/latest/UserGuide/id_roles_use_switch-role-ec2.html) Running on Amazon EC2 [Instances](https://docs.aws.amazon.com/IAM/latest/UserGuide/id_roles_use_switch-role-ec2.html) in the *IAM User Guide*.

#### **Federated user access**

Instead of creating an IAM user, you can use pre-existing user identities from AWS Directory Service, your enterprise user directory, or a web identity provider. These are known as *federated users*. AWS assigns a role to a federated user when access is requested through an identity provider. For more information, see [Federated](https://docs.aws.amazon.com/IAM/latest/UserGuide/introduction_access-management.html#intro-access-roles) Users and Roles in the *IAM User Guide*.

### <span id="page-38-0"></span>Managing AWS CloudShell access and usage with IAM policies

With the access management resources provided by AWS Identity and Access Management (IAM), administrators can grant permissions to IAM users so they can access AWS CloudShell and use the environment's features. Administrators can also create policies that specify at a granular level what actions those users can perform with the shell environment.

The quickest way for an administrator to grant access to users is through an AWS managed policy. An AWS [managed](https://docs.aws.amazon.com/IAM/latest/UserGuide/access_policies_managed-vs-inline.html#aws-managed-policies) policy is a standalone policy that's created and administered by AWS. The following AWS managed policy for AWS CloudShell can be attached to IAM identities:

• **AWSCloudShellFullAccess**: Grants permission to use AWS CloudShell with full access to all features.

The **AWSCloudShellFullAccess** policy uses the wildcard (\*) character to give the IAM identity (user, role, or group) full access to AWS CloudShell and features. You can also use the AWSCloudShellFullAccess policy as a template for custom policies that are more restrictive in terms of permitted user actions.

```
{
     "Version": "2012-10-17",
     "Statement": [{
         "Sid": "CloudShellUser",
          "Effect": "Allow",
          "Action": [
              "cloudshell:*"
          ],
          "Resource": "*"
     }]
}
```
#### **Note**

IAM identities with the AWS managed policies listed below can also launch AWS CloudShell. But as these policies provide very extensive permissions, the principle of least privilege means they should only be granted if they're essential for an IAM user's job role.

- [Administrator:](https://docs.aws.amazon.com/IAM/latest/UserGuide/access_policies_job-functions.html#jf_administrator) Provides users with full access and allows them to delegate permissions to every service and resource in AWS.
- [Developer](https://docs.aws.amazon.com/IAM/latest/UserGuide/access_policies_job-functions.html#jf_developer-power-user) power user: Enables users to perform application development tasks and create and configure resources and services that support AWS-aware application development.

For more information on attaching managed policies, see Adding IAM identity [permissions](https://docs.aws.amazon.com/IAM/latest/UserGuide/access_policies_manage-attach-detach.html#add-policies-console) [\(console\)](https://docs.aws.amazon.com/IAM/latest/UserGuide/access_policies_manage-attach-detach.html#add-policies-console) in the *IAM User Guide*.

### <span id="page-39-0"></span>Managing allowable actions in AWS CloudShell using custom policies

To manage the scope of actions that an IAM user can perform with AWS CloudShell, you can create a custom policy that uses the AWSCloudShellFullAccess managed policy as a template. Alternatively, you can edit an inline policy that's embedded in the relevant IAM identity (user, group, or role).

For example, you can allow users to access AWS CloudShell but prevent them from uploading or downloading files within the shell environment. You can also explicitly deny users access to AWS CloudShell.

#### **Important**

To launch AWS CloudShell from the AWS Management Console, an IAM user needs permissions for the following actions:

- CreateEnvironment
- CreateSession
- GetEnvironmentStatus
- StartEnvironment

If any of these actions aren't explicitly allowed by an attached policy, an IAM permissions error is returned when you try to launch CloudShell.

### **AWS CloudShell permissions**

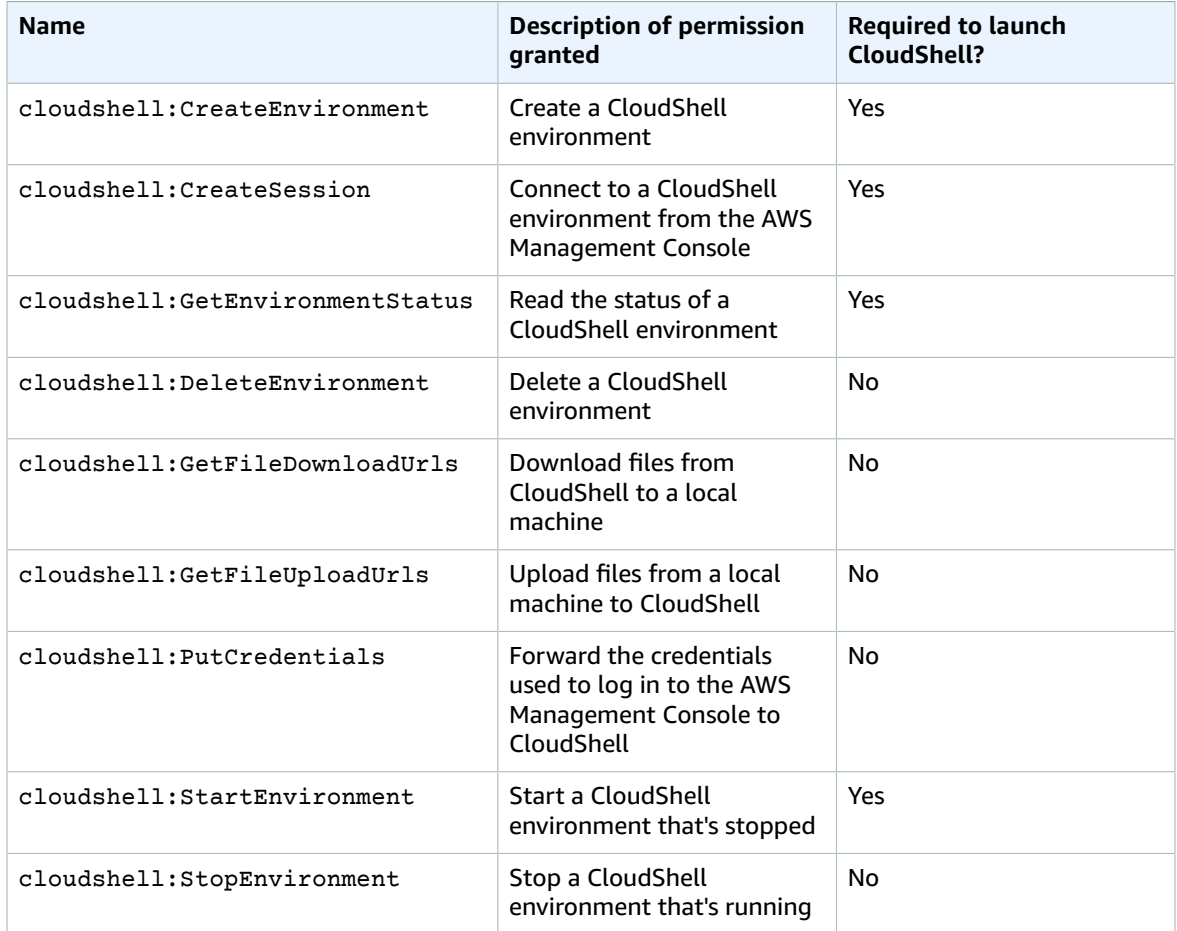

### Examples of IAM policies for CloudShell

The following examples show how policies can be created to restrict who can access AWS CloudShell and the actions that can be performed in the shell environment.

This policy enforces a complete denial of access to AWS CloudShell and its features:

```
{
     "Version": "2012-10-17",
     "Statement": [{
         "Sid": "DenyCloudShell",
         "Effect": "Deny",
         "Action": [
              "cloudshell:*"
         ],
```
 "Resource": "\*" }]

}

This policy allows users to access AWS CloudShell but blocks them from uploading and downloading files in the shell environment:

```
{
     "Version": "2012-10-17",
     "Statement": [{
         "Sid": "CloudShellUser",
         "Effect": "Allow",
         "Action": [
              "cloudshell:*"
         ],
         "Resource": "*"
     }, {
          "Sid": "DenyUploadDownload",
         "Effect": "Deny",
         "Action": [
              "cloudshell:GetFileDownloadUrls",
              "cloudshell:GetFileUploadUrls"
         ],
         "Resource": "*"
     }]
}
```
The following policy allows users to access AWS CloudShell but prevents the credentials you used to log in to AWS Management Console from being forwarded to the CloudShell environment. Users with this policy need to manually configure their credentials within AWS CloudShell.

```
{
     "Version": "2012-10-17",
     "Statement": [{
          "Sid": "CloudShellUser",
          "Effect": "Allow",
          "Action": [
              "cloudshell:*"
          ],
          "Resource": "*"
     }, {
          "Sid": "DenyCredentialForwarding",
          "Effect": "Deny",
          "Action": [
              "cloudshell:PutCredentials"
         ],
          "Resource": "*"
     }]
}
```
### Permissions for accessing AWS services

AWS CloudShell uses the IAM credentials you used to sign in to the AWS Management Console. This preauthentication feature of AWS CloudShell makes it very convenient to use AWS CLI. But an IAM user still requires explicit permissions for the AWS services that are called from the command line.

For example, if IAM users are required to create Amazon S3 buckets and upload files as objects to them, you can create a policy that explicitly allows those actions. The IAM console provides an intuitive [visual](https://docs.aws.amazon.com/IAM/latest/UserGuide/access_policies_create-console.html#access_policies_create-start) [editor](https://docs.aws.amazon.com/IAM/latest/UserGuide/access_policies_create-console.html#access_policies_create-start) that guides you through the process of building up a JSON-formatted policy document. After the policy is created, you can attach it to relevant IAM identity (user, group, or role).

For more information on attaching managed policies, see Adding IAM identity [permissions](https://docs.aws.amazon.com/IAM/latest/UserGuide/access_policies_manage-attach-detach.html#add-policies-console) (console) in the *IAM User Guide*.

# <span id="page-42-1"></span><span id="page-42-0"></span>Logging and monitoring in AWS CloudShell

### Monitoring activity with CloudTrail

AWS CloudShell is integrated with AWS CloudTrail, a service that provides a record of actions taken by a user, role, or an AWS service in AWS CloudShell. CloudTrail captures all API calls for AWS CloudShell as events. The calls captured include calls from the AWS CloudShell console and from code calls to the AWS CloudShell APIs.

If you create a trail, you can enable the continuous delivery of CloudTrail events to an Amazon Simple Storage Service (Amazon S3) bucket, including events for AWS CloudShell.

If you don't configure a trail, you can still view the most recent events in the CloudTrail console in **Event history**. Using the information collected by CloudTrail, you can determine the request that was made to AWS CloudShell, the IP address from which the request was made, who made the request, when it was made, and additional details.

### <span id="page-42-2"></span>AWS CloudShell in CloudTrail

AWS CloudShell supports logging the following actions as events in CloudTrail log files:

- createEnvironment
- createSession
- deleteEnvironment
- getEnvironmentStatus\*
- getFileDownloadUrls\*
- getFileUploadUrls\*
- putCredentials
- redeemCode
- sendHeartBeat
- startEnvironment
- stopEnvironment

\*Non-mutating (read-only) API calls.

Events that include the word "Environment" in their names relate to the lifecycle of the compute environment that hosts the shell experience.

The sendHeartBeat event occurs to confirm that the session is not inactive. And the putCredentials event occurs when the credentials the user signed in to console with are forwarded to AWS CloudShell.

### **EventBridge rules for AWS CloudShell actions**

With EventBridge rules you specify a target action to take when EventBridge receives an event that matches the rule. You can define a rule that specifies a target action to take based on an AWS CloudShell action that's recorded as an event in a CloudTrail log file.

For example, you can create [EventBridge](https://docs.aws.amazon.com/cli/latest/reference/events/put-rule.html) rules with AWS CLI using the put-rule command. A putrule call must contain at least an EventPattern or ScheduleExpression. Rules with EventPatterns are triggered when a matching event is observed. The EventPattern for AWS CloudShell events:

```
{ "source": [ "aws.cloudshell" ], "detail-type": [ "AWS API Call via CloudTrail" ],
 "detail": { "eventSource": [ "cloudshell.amazonaws.com" ] } }
```
For more information, see Events and Event Patterns in [EventBridge](https://docs.aws.amazon.com/eventbridge/latest/userguide/eventbridge-and-event-patterns.html) in the *Amazon EventBridge User Guide*.

## <span id="page-43-0"></span>Compliance validation for AWS CloudShell

Third-party auditors assess the security and compliance of AWS services as part of multiple AWS compliance programs.

**At present, AWS CloudShell is not in scope of any specific compliance programs.**

For a list of AWS services that are in scope of specific compliance programs, see AWS [Services](http://aws.amazon.com/compliance/services-in-scope/) in Scope by [Compliance](http://aws.amazon.com/compliance/services-in-scope/) Program. For general information, see AWS [Compliance](http://aws.amazon.com/compliance/programs/) Programs.

You can download third-party audit reports by using AWS Artifact. For more information, see [Downloading](https://docs.aws.amazon.com/artifact/latest/ug/downloading-documents.html) Reports in AWS Artifact.

Your compliance responsibility when using AWS CloudShell is determined by the sensitivity of your data, your company's compliance objectives, and applicable laws and regulations. AWS provides the following resources to help with compliance:

- Security and [Compliance](http://aws.amazon.com/quickstart/?awsf.quickstart-homepage-filter=categories%23security-identity-compliance) Quick Start Guides These deployment guides discuss architectural considerations and provide steps for deploying security-focused and compliance-focused baseline environments on AWS.
- [Architecting](https://d0.awsstatic.com/whitepapers/compliance/AWS_HIPAA_Compliance_Whitepaper.pdf) for HIPAA Security and Compliance Whitepaper This whitepaper describes how companies can use AWS to create HIPAA-compliant applications.
- AWS [Compliance](http://aws.amazon.com/compliance/resources/) Resources This collection of workbooks and guides might apply to your industry and location.
- [Evaluating](https://docs.aws.amazon.com/config/latest/developerguide/evaluate-config.html) Resources with Rules in the *AWS Config Developer Guide* The AWS Config service assesses how well your resource configurations comply with internal practices, industry guidelines, and regulations.
- AWS [Security](https://docs.aws.amazon.com/securityhub/latest/userguide/what-is-securityhub.html) Hub This AWS service provides a comprehensive view of your security state within AWS that helps you check your compliance with security industry standards and best practices.

## <span id="page-43-1"></span>Resilience in AWS CloudShell

The AWS global infrastructure is built around AWS Regions and Availability Zones. AWS Regions provide multiple physically separated and isolated Availability Zones, which are connected with low-latency, high-throughput, and highly redundant networking. With Availability Zones, you can design and operate applications and databases that automatically fail over between zones without interruption. Availability Zones are more highly available, fault tolerant, and scalable than traditional single or multiple data center infrastructures.

For more information about AWS Regions and Availability Zones, see AWS Global [Infrastructure.](http://aws.amazon.com/about-aws/global-infrastructure/)

In addition to the AWS global infrastructure, AWS CloudShell supports specific features to support your data resiliency and backup needs.

• Commit files you create and add to AWS CodeCommit. This is a version control service hosted by Amazon Web Services that you can use to privately store and manage assets in the cloud. These assets can consist of documents, source code, and binary files. For more information, see [Tutorial:](#page-19-0) Using [CodeCommit](#page-19-0) in AWS CloudShell [\(p. 16\).](#page-19-0)

• Use AWS CLI calls to specify files in your home directory in AWS CloudShell and add them as objects in Amazon S3 buckets. For an example, see the getting started [tutorial \(p. 6\).](#page-9-0)

## <span id="page-44-0"></span>Infrastructure security in AWS CloudShell

As a managed service, AWS CloudShell is protected by the AWS global network security procedures that are described in the Amazon Web Services: Overview of Security [Processes](https://d0.awsstatic.com/whitepapers/Security/AWS_Security_Whitepaper.pdf) whitepaper.

You use AWS published API calls to access AWS CloudShell through the network. Clients must support Transport Layer Security (TLS) 1.2 or later. We recommend TLS 1.2 or later. Clients must also support cipher suites with perfect forward secrecy (PFS) such as Ephemeral Diffie-Hellman (DHE) or Elliptic Curve Ephemeral Diffie-Hellman (ECDHE). Most modern systems such as Java 7 and later support these modes.

Additionally, requests must be signed by using an access key ID and a secret access key that's associated with an IAM principal. Or you can use the AWS [Security](https://docs.aws.amazon.com/STS/latest/APIReference/Welcome.html) Token Service (AWS STS) to generate temporary security credentials to sign requests.

#### **Note**

By default, AWS CloudShell automatically install security patches for the system packages of your compute environments.

## <span id="page-44-1"></span>Configuration and vulnerability analysis in AWS CloudShell

It's the responsibility of the AWS CloudShell user to ensure that any third-party software installed in the compute environment is patched and up to date.

## <span id="page-44-2"></span>Security best practices for AWS CloudShell

The following best practices are general guidelines and don't represent a complete security solution. Because these best practices might not be appropriate or sufficient for your environment, treat them as helpful considerations instead of prescriptions.

### **Some security best practices for AWS CloudShell**

- Use IAM permissions and policies to control access to AWS CloudShell and ensure users can perform only those actions (downloading and uploading files, for example) required by their role. For more information, see Managing AWS [CloudShell](#page-38-0) access and usage with IAM policie[s \(p. 35\)](#page-38-0).
- Keep Safe Paste feature enabled to catch potential security risks in text you've copied from external sources. Safe Paste is enabled by default. For more information, see Using Safe Paste for [multiline](#page-34-0) [text \(p. 31\).](#page-34-0)
- Be familiar with the Shared Security [Responsibility](https://docs.aws.amazon.com/whitepapers/latest/aws-overview-security-processes/shared-security-responsibility-model.html) Model if you installed third-party applications to the compute environment of AWS CloudShell.
- Prepare rollback mechanisms before editing shell scripts that affect the user's shell experience. For more information, see [Modifying](#page-53-0) your shell with script[s \(p. 50\)](#page-53-0).
- Store your code securely in a version control system, for example, AWS [CodeCommit.](https://docs.aws.amazon.com/codecommit/latest/userguide/)

# <span id="page-45-0"></span>AWS CloudShell compute environment: specifications and software

When you launch AWS CloudShell, a compute environment that's based on [Amazon](https://aws.amazon.com/amazon-linux-2/) Linux 2 is created to host the shell experience. The environment is configured with compute [resources](#page-45-1) (vCPU and [memory\) \(p. 42\)](#page-45-1) and provides a wide range of [pre-installed](#page-45-2) softwar[e \(p. 42\)](#page-45-2) that can be accessed from the command line interface. You can also configure your default environment by installing software and modifying shell scripts.

### <span id="page-45-1"></span>Compute environment resources

Each AWS CloudShell compute environment is assigned the following CPU and memory resources:

- 1 vCPU (virtual central processing unit)
- 2 GiB RAM

In addition, the environment is provisioned with the following storage configuration:

• 1 GB persistent storage (storage persists after the session ends)

For more information, see [Persistent](#page-59-1) storage [\(p. 56\).](#page-59-1)

### **Important**

Currently, the AWS CloudShell compute environment doesn't support Docker containers.

## <span id="page-45-2"></span>Pre-installed software

### **Note**

Because the AWS CloudShell development environment is regularly updated to provide access to the latest software, we don't provide specific version numbers in this documentation. Instead, we describe how you can check which version is installed. Often this can be done by entering the program name followed by the --version option (for example, git --version).

### <span id="page-45-3"></span>Shells

### **Pre-installed shells**

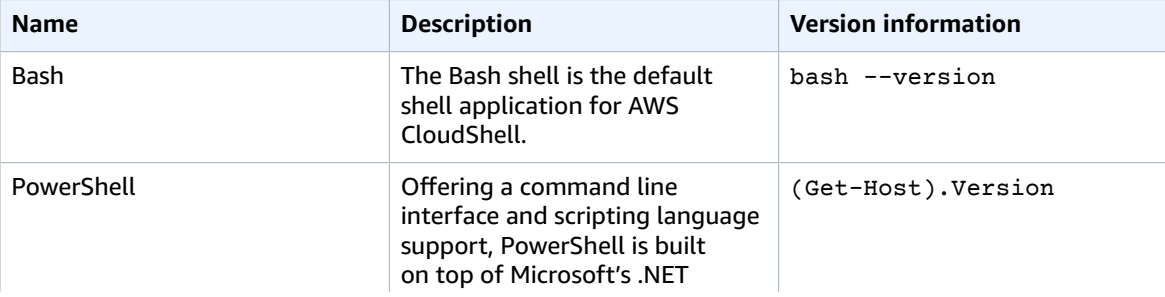

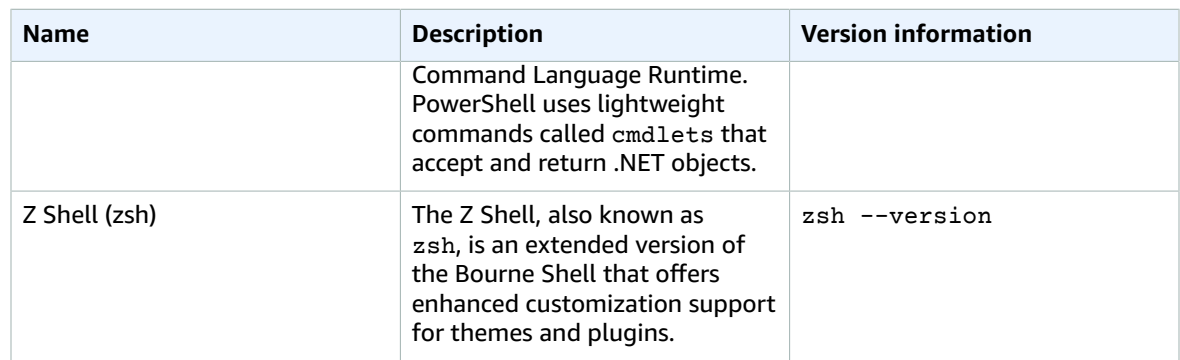

## <span id="page-46-0"></span>AWS command line interfaces (CLI)

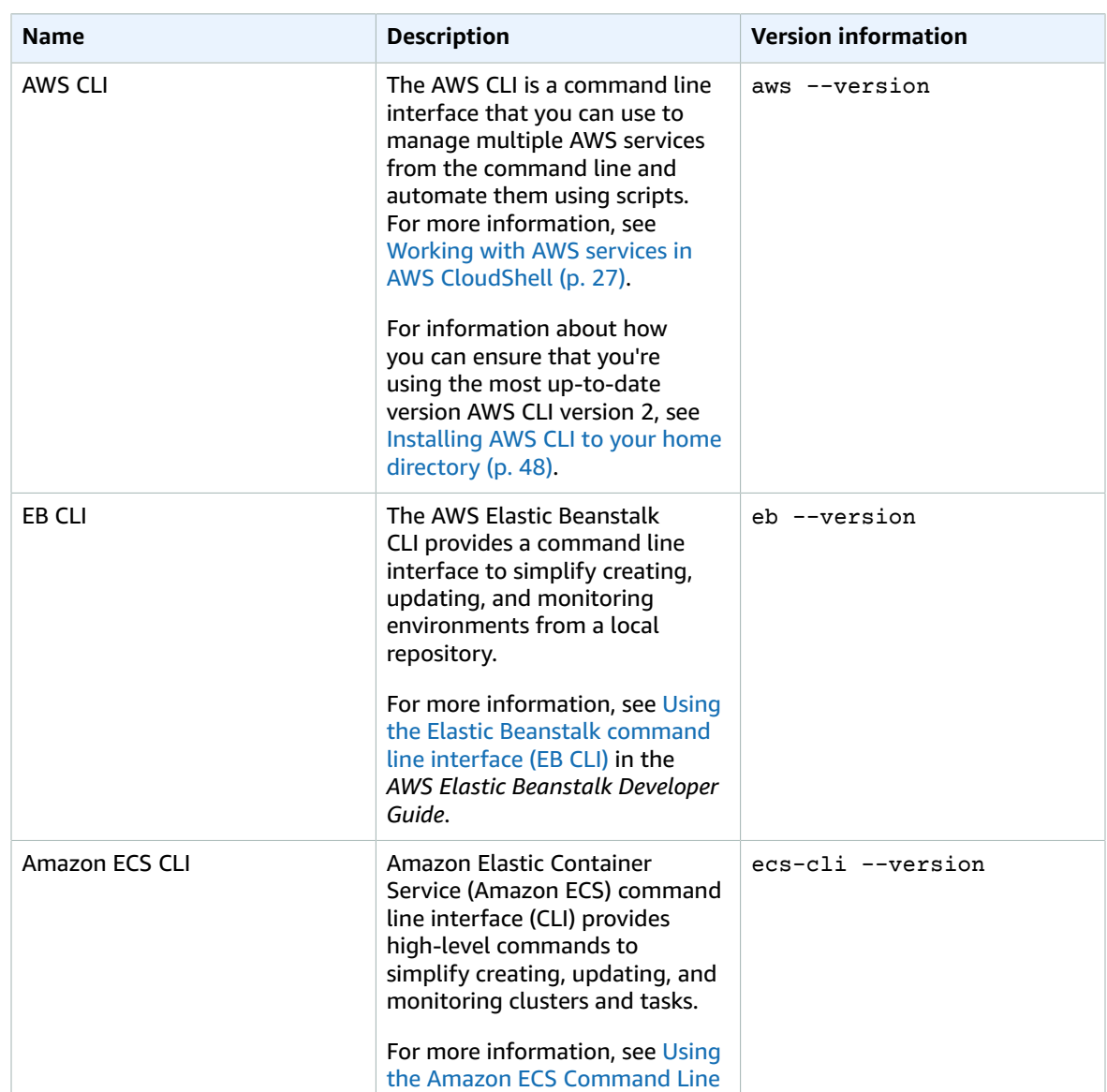

**CLI**

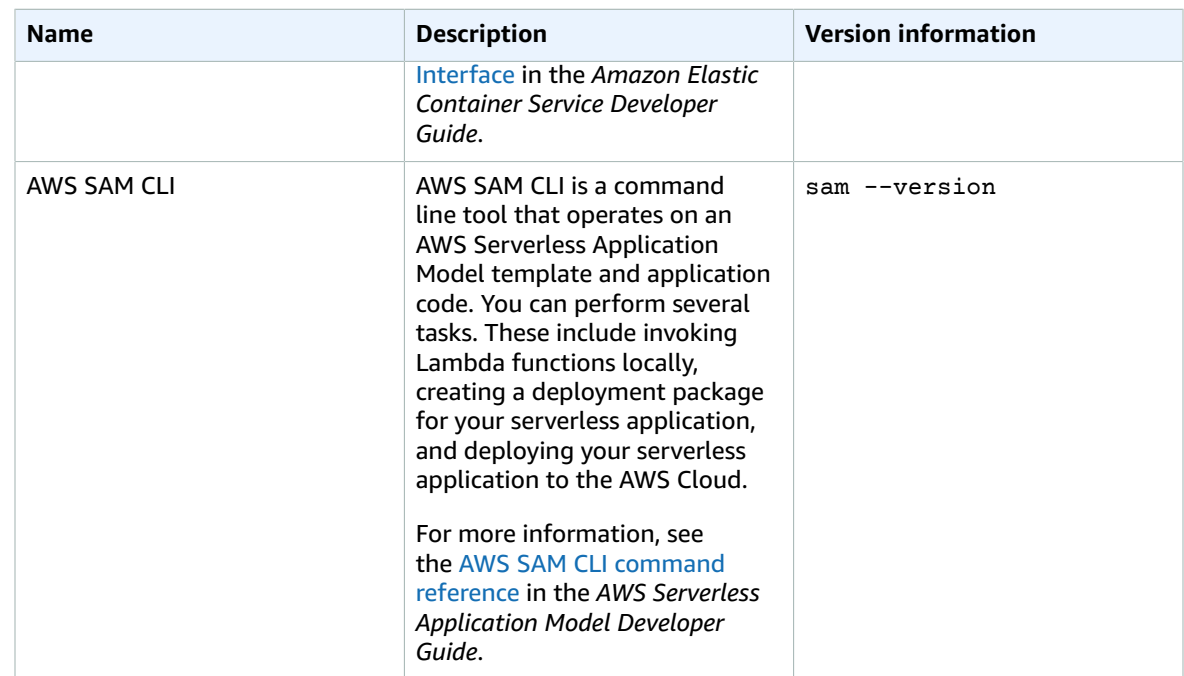

## <span id="page-47-0"></span>Runtimes and AWS SDKs: Node.js and Python 3

### **Runtimes and AWS SDKs**

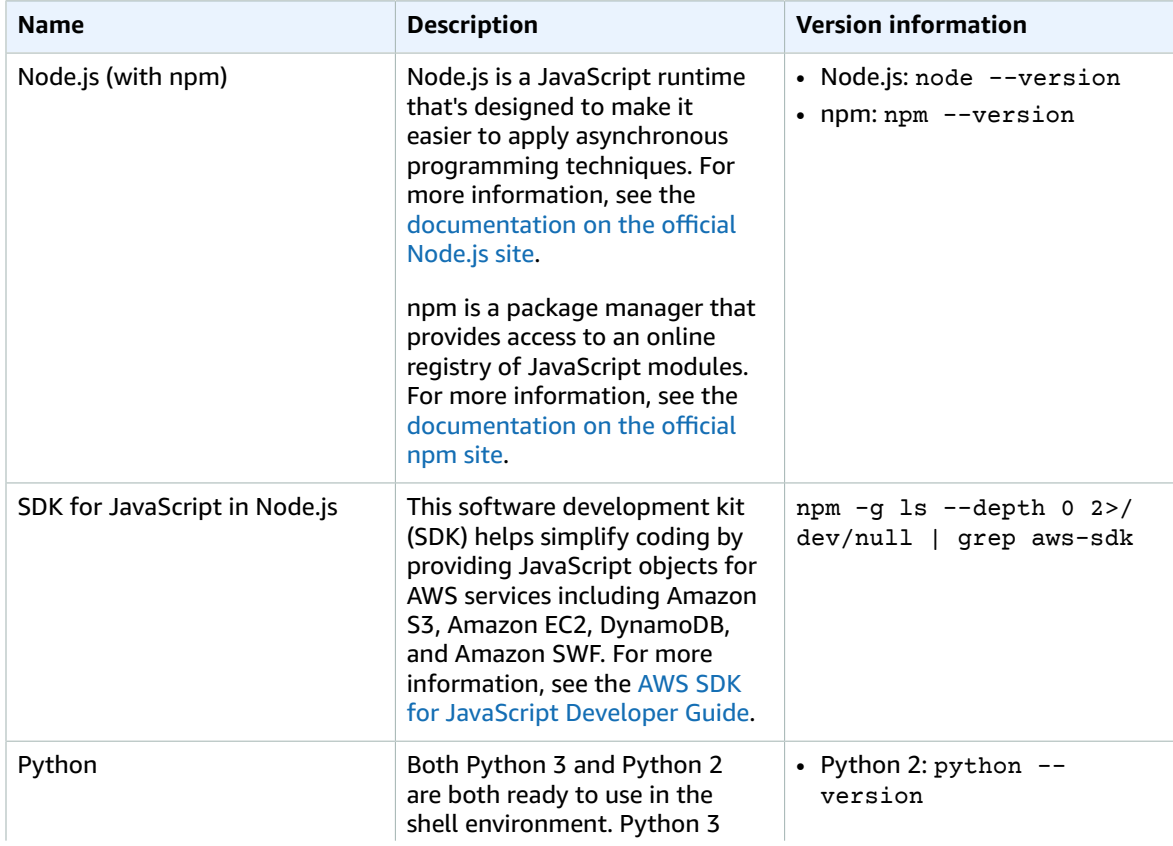

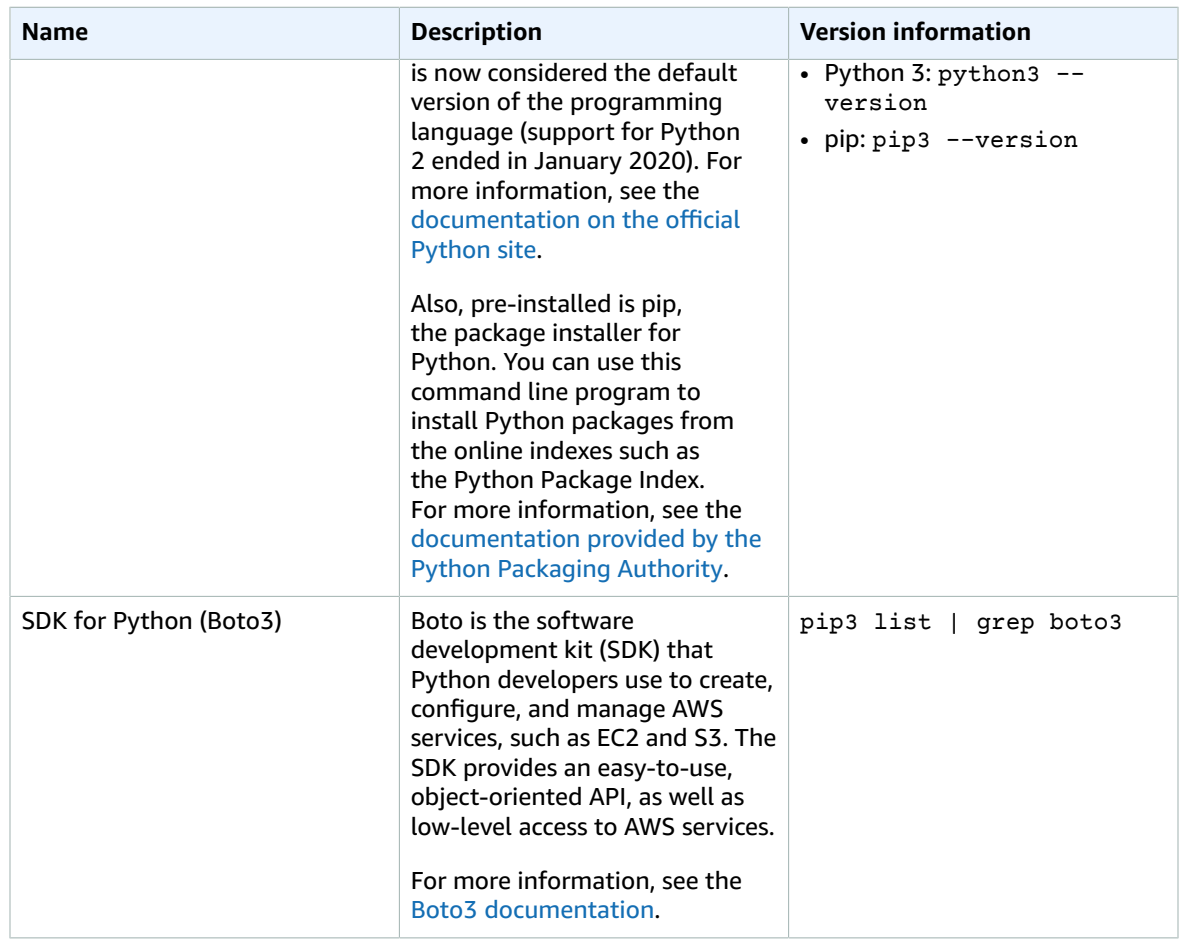

## <span id="page-48-0"></span>Development tools and shell utilities

### **Development tools and shell utilities**

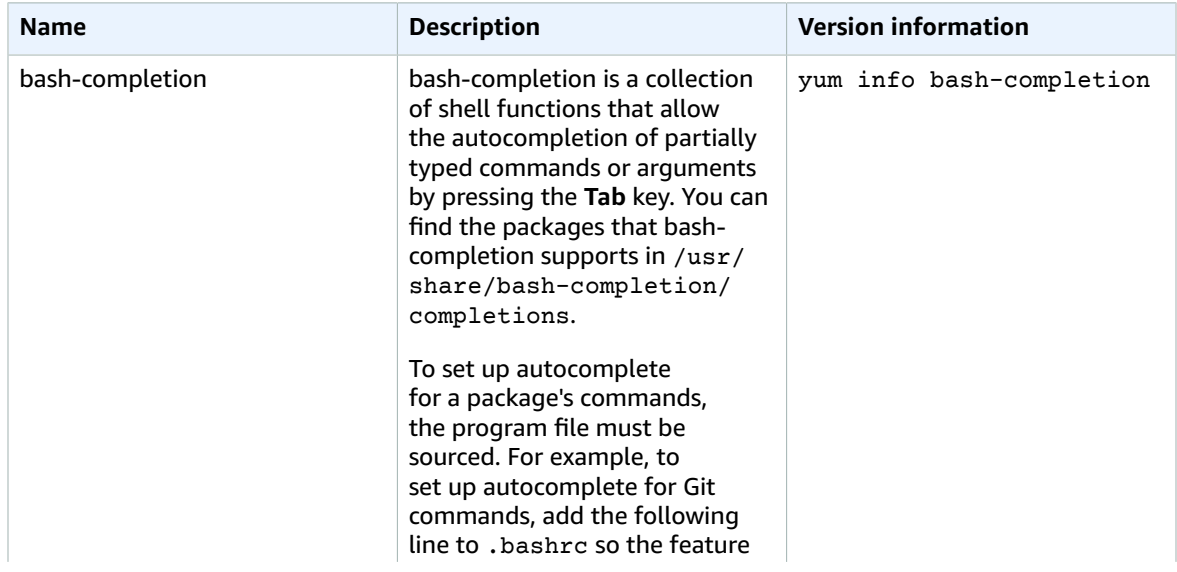

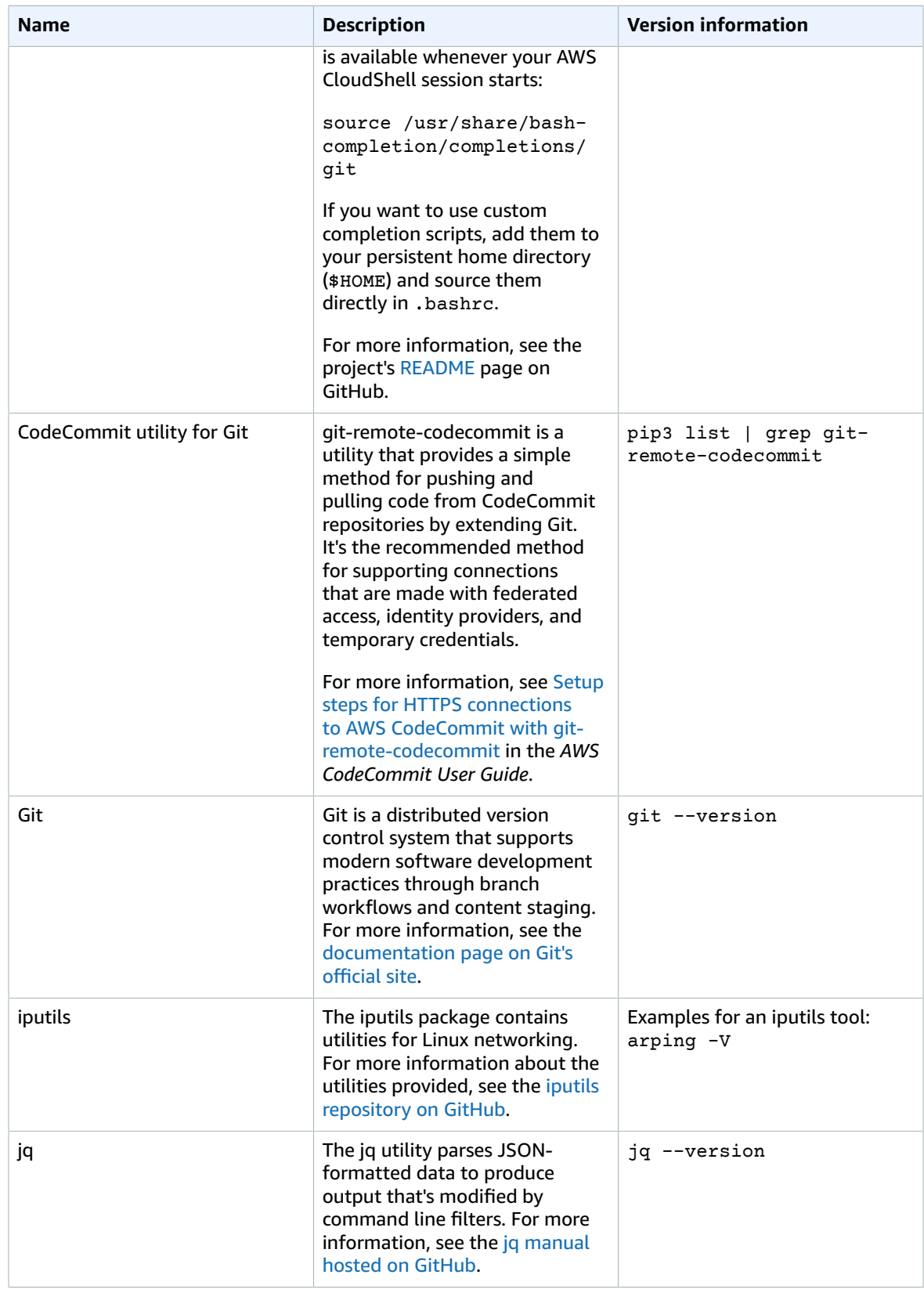

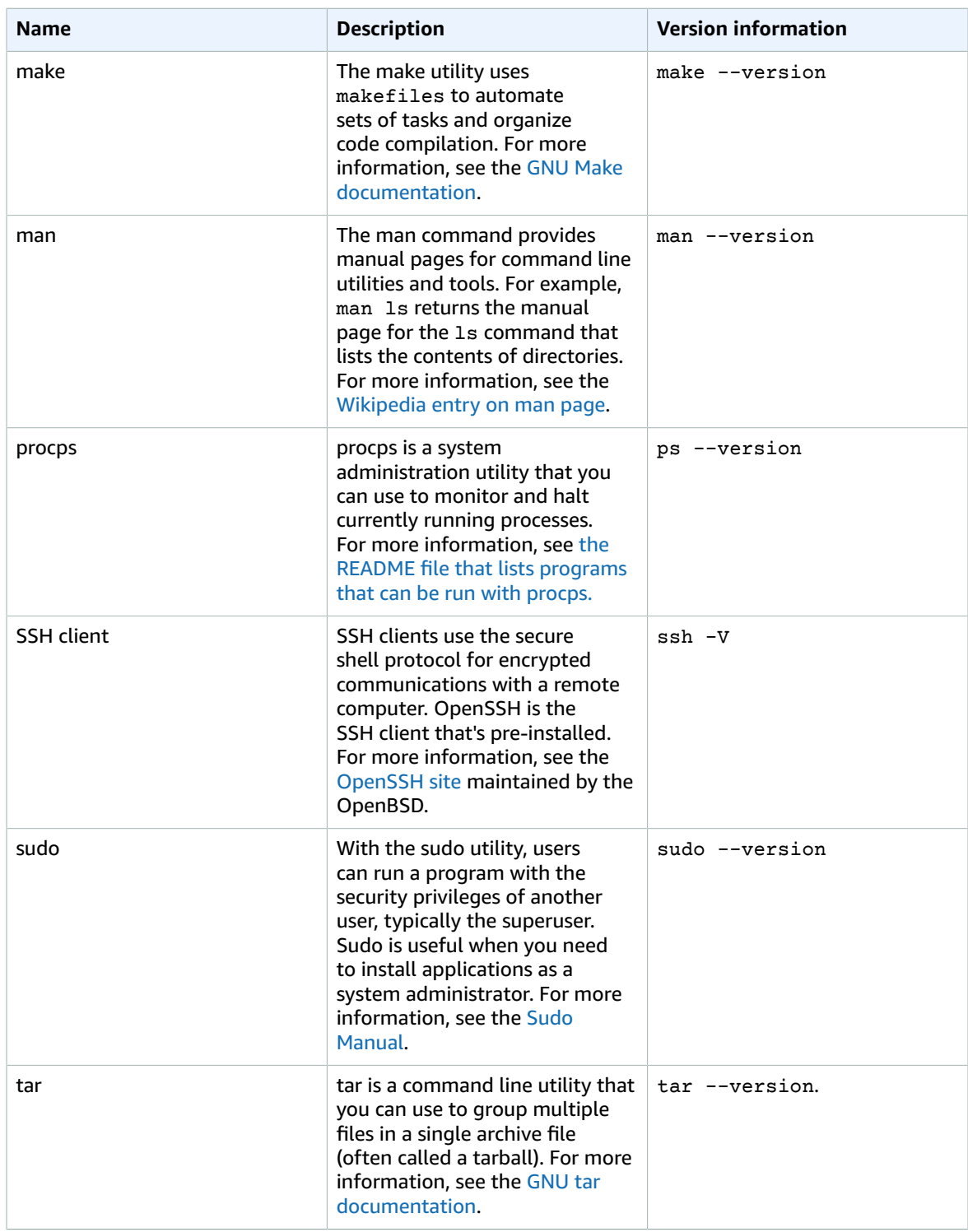

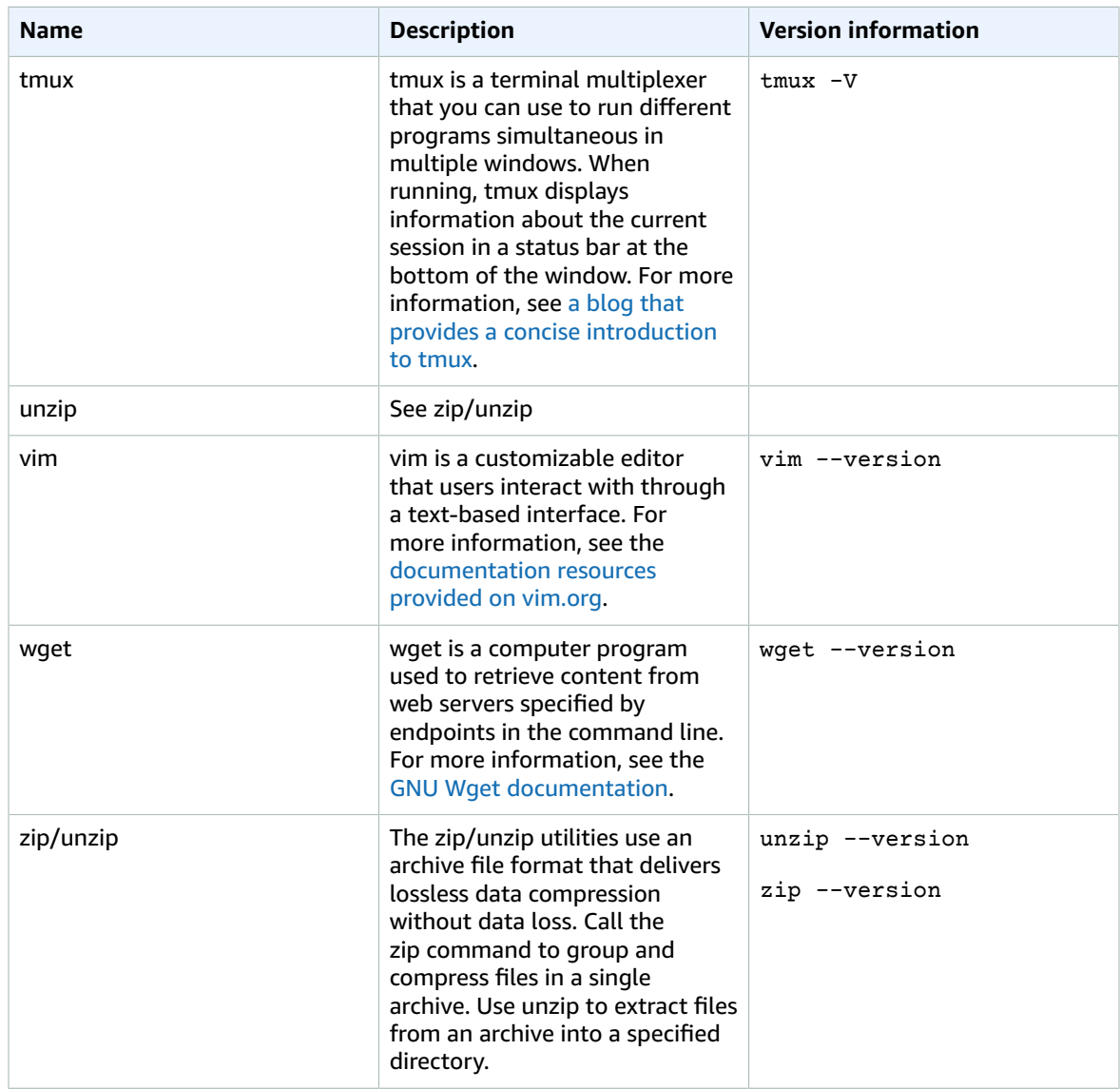

## <span id="page-51-0"></span>Installing AWS CLI to your home directory

Like the rest of the software that's pre-installed in your CloudShell environment, the AWS CLI tool is updated automatically with scheduled upgrades and security patches. If you want to ensure that you have the most up-to-date version of AWS CLI, you can choose to manually install the tool in the shell's home directory.

### **Important**

You need to manually install your copy of AWS CLI in the home directory so that it's available the next time you start a CloudShell session. This is because files that are added to directories outside of \$HOME are deleted after you finish a shell session. Note also that, after you install this copy of AWS CLI, it isn't automatically updated. In other words, it's your responsibility to manage updates and security patches.

For more information about the AWS Shared Responsibility Model, see Data [protection](#page-35-0) in AWS [CloudShell \(p. 32\)](#page-35-0).

### **To install AWS CLI**

1. First, in the CloudShell command line, use the curl command to transfer a zipped copy of the AWS CLI installed to the shell:

curl "https://awscli.amazonaws.com/awscli-exe-linux-x86\_64.zip" -o "awscliv2.zip"

2. Unzip the zipped folder:

unzip awscliv2.zip

3. Now run the AWS CLI installer to add the tool to a specified folder:

```
sudo ./aws/install --install-dir /home/cloudshell-user/usr/local/aws-cli --bin-dir /
home/cloudshell-user/usr/local/bin
```
If it's installed successfully, the command line displays the following message:

You can now run: /home/cloudshell-user/usr/local/bin/aws --version

4. For your own convenience, we recommend that you also update the PATH environmental variable so that you don't need to specify the path to your installation of the tool when running aws commands:

export PATH=/home/cloudshell-user/usr/local/bin:\$PATH

#### **Note**

If you undo this change to PATH, aws commands that don't feature a specified path use the pre-installed version of AWS CLI by default.

## <span id="page-52-0"></span>Installing third-party software on your shell environment

#### **Note**

We recommend that you review the Shared Security [Responsibility](https://docs.aws.amazon.com/whitepapers/latest/aws-overview-security-processes/shared-security-responsibility-model.html) Model before you install any third-party applications to the AWS CloudShell's compute environment.

By default, all AWS CloudShell users have sudo privileges. Therefore, you can use the sudo command to install software that's not already available in the shell's compute environment. For example, you can use sudo with the YUM package-management utility to install the GNU nano text editor:

sudo yum install nano

You can then launch the newly installed program by typing nano.

#### **Important**

Package manage utilities such as yum install programs in directories (/user/bin, for example), which are recycled when your shell session ends. This means additional software is installed and used on a per-session basis.

## <span id="page-53-0"></span>Modifying your shell with scripts

If you want to modify the default shell environment, you can edit a shell script that runs every time the shell environment starts up. The .bashrc script runs whenever the default bash shell starts up.

#### **Warning**

If you incorrectly modify your .bashrc file, you might not be able to access your shell environment afterward. It's good practice to make a copy of the file before editing. You can also mitigate risk by opening two shells when editing .bashrc. If you lose access in one shell, you're still logged into the other shell and can roll back any changes.

If you do lose access after incorrectly modifying .bashrc or any other file, you can return AWS CloudShell to its default settings by deleting your home [directory \(p. 50\)](#page-53-1).

In the procedure, you'll modify the .bashrc script so that your shell environment switches automatically to running the Z shell.

1. Open the .bashrc using a text editor (Vim, for example):

vim .bashrc

2. In the editor interface, press the **I** key to start editing and add the following:

zsh

3. To exit and save the edited .bashrc file, press **Esc** to enter the Vim command mode and enter the following:

:wq

4. Use the source command to reload the .bashrc file:

source .bashrc

When the command line interface becomes available again, the prompt symbol has changed to % to indicate that you're now using the Z shell.

## <span id="page-53-1"></span>Deleting your home directory

### **Warning**

Deleting your home directory is an irreversible action in which all the data that's stored in your home directory is deleted permanently. However, you might want to consider this option in the following situations:

- You've incorrectly modified a file and can't access the AWS CloudShell compute environment. Deleting your home directory returns AWS CloudShell to its default settings.
- You want to remove all your data from AWS CloudShell immediately. Note that, if you stop using AWS CloudShell in an AWS Region, persistent storage is [automatically deleted at the](#page-59-1) end of the [retention](#page-59-1) period [\(p. 56\)](#page-59-1) unless you launch AWS CloudShell again in the Region.

If you require long-term storage for your files, please consider a service such as Amazon S3 or CodeCommit.

### **To delete your home directory and reset AWS CloudShell**

1. In the CloudShell interface, choose **Actions**, **Delete AWS CloudShell home directory**.

2. In the dialog box, enter the word "delete" to activate the **Delete** option.

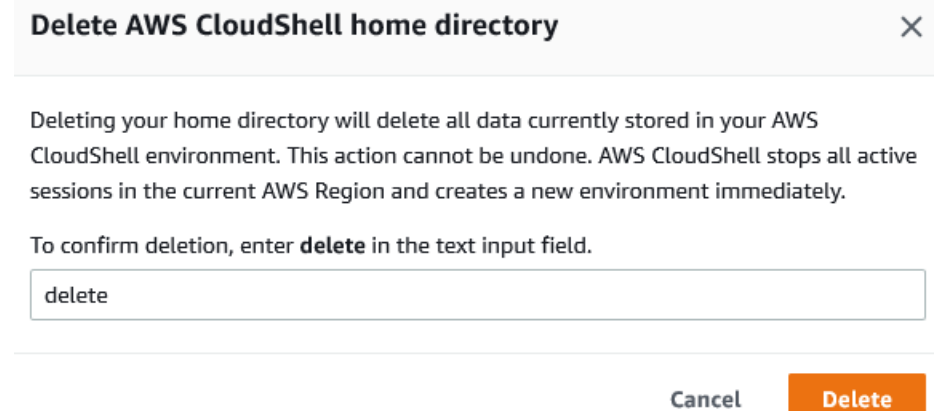

3. Choose **Delete**.

A new AWS CloudShell compute environment with default settings is created and started. You can confirm the deletion by running the ls command in the home directory.

# <span id="page-55-0"></span>Troubleshooting AWS CloudShell

Use the following information to help you identify and address issues with AWS CloudShell.

If your issue isn't listed, or if you need additional help, see the AWS CloudShell Discussion Forum. (When you enter this forum, AWS might require you to sign in.) You can also [contact](https://aws.amazon.com/contact-us/) us directly.

#### **Topics**

- Unable to launch AWS CloudShell with message "Unable to start the [environment.](#page-55-1) You don't have access permissions. Ask your IAM administrator for access to AWS [CloudShell." \(p. 52\)](#page-55-1)
- Unable to access AWS CloudShell command [line. \(p. 52\)](#page-55-2)
- Unable to ping external IP [addresses. \(p. 52\)](#page-55-3)
- "There were some issues preparing your terminal" [error. \(p. 53\)](#page-56-0)

<span id="page-55-1"></span>Unable to launch AWS CloudShell with message "Unable to start the environment. You don't have access permissions. Ask your IAM administrator for access to AWS CloudShell."

> **Issue:** When you try to launch AWS CloudShell from the AWS Management Console, you're denied access and notified you don't have permissions.

> **Cause:** The IAM identity that you're using to access AWS CloudShell lacks the necessary IAM permissions.

**Solution:** Request that your IAM administrator provides you with the necessary permissions, either through an attached AWS managed policy (AWSCloudShellFullAccess) or an embedded inline policy. For more information, see Managing AWS CloudShell access and usage with IAM policies (p.  $\qquad$  ).

([back to top \(p. 52\)](#page-55-0))

## <span id="page-55-2"></span>Unable to access AWS CloudShell command line.

**Issue:** After modifying a file that the compute environment uses, you're unable to access the command line in AWS CloudShell.

**Solution:** If you do lose access after incorrectly modifying .bashrc or any other file, you can return AWS CloudShell to its default settings by deleting your home [directory \(p. 50\)](#page-53-1).

([back to top \(p. 52\)](#page-55-0))

## <span id="page-55-3"></span>Unable to ping external IP addresses.

**Issue:** When you run a ping command from the command line (ping amazon.com, for example), you receive the following message:

ping: socket: Operation not permitted

**Cause**: The ping utility uses Internet Control Message Protocol (ICMP) to send echo requests packets to a target host. It then waits for an echo reply from the target. Because the ICMP protocol isn't enabled in AWS CloudShell, the ping utility doesn't operate in the shell's compute environment.

([back to top \(p. 52\)](#page-55-0))

## <span id="page-56-0"></span>"There were some issues preparing your terminal" error.

**Issue:** When trying to access AWS CloudShell using the Microsoft Edge browser, you're unable to start a shell session and the browser displays an error message.

**Cause**: AWS CloudShell isn't compatible with older versions of Microsoft Edge. You can access AWS CloudShell using the latest three major versions of [supported](#page-57-0) browser[s \(p. 54\).](#page-57-0)

**Solution:** Install an updated version of Edge browser from the [Microsoft](https://www.microsoft.com/en-us/edge) site.

([back to top \(p. 52\)](#page-55-0))

# <span id="page-57-0"></span>Supported browsers for AWS **CloudShell**

The following table lists the supported browsers for AWS CloudShell.

### **Web browser support**

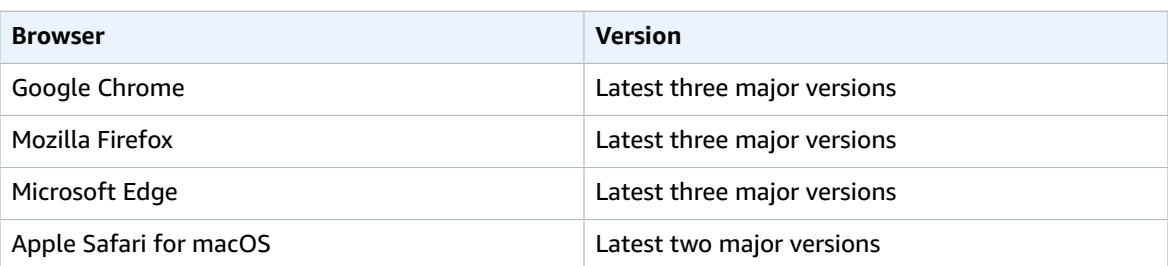

# <span id="page-58-0"></span>Supported AWS Regions for AWS **CloudShell**

For a list of supported AWS Regions and associated service endpoints, see the AWS [CloudShell](https://docs.aws.amazon.com/general/latest/gr/cloudshell.html) page in the *Amazon Web Services General Reference*.

# <span id="page-59-0"></span>Limits and restrictions for AWS CloudShell

AWS CloudShell is a browser-based shell provided at no additional charge. Limits and restrictions apply to the following areas:

- [Persistent](#page-59-1) storag[e \(p. 56\)](#page-59-1)
- [Monthly usage \(p. 56\)](#page-59-2)
- [Concurrent](#page-59-3) shells [\(p. 56\)](#page-59-3)
- [Shell sessions \(p. 57\)](#page-60-0)
- [Network](#page-60-1) access and data transfer [\(p. 57\)](#page-60-1)
- [System](#page-60-2) files and page reload[s \(p. 57\)](#page-60-2)

### <span id="page-59-1"></span>Persistent storage

With AWS CloudShell, you have persistent storage of 1 GB for each AWS Region at no cost. Persistent storage is located in your home directory (\$HOME) and is private to you. Unlike ephemeral environment resources that are recycled after each shell session ends, data in your home directory persists between sessions.

If you stop using AWS CloudShell in an AWS Region, data is retained in the persistent storage of that Region for **120 days** after the end of your last session. After 120 days unless you take action, your data will be automatically deleted from the persistent storage of that Region. You can prevent removal by simply launching AWS CloudShell again in that AWS Region.

### **Note**

#### **Usage scenario**

Márcia has used AWS CloudShell to store files in her home directories in two AWS Regions: US East (N. Virginia) and Europe (Ireland). She then started using AWS CloudShell exclusively in Europe (Ireland) and stopped launching shell sessions in US East (N. Virginia). Before the deadline for deletion of data in US East (N. Virginia), Márcia decides to prevent her home directory from being recycled by launching AWS CloudShell and selecting the US East (N. Virginia) Region again. Because she has continually used Europe (Ireland) for shell sessions, her persistent storage in that Region isn't affected.

## <span id="page-59-2"></span>Monthly usage

There are monthly usage limits for AWS CloudShell per AWS Region in your AWS account. If you try to access AWS CloudShell after you've reached the monthly limit for that Region, a message displays to explain why the shell environment can't be started.

### **Note**

If you need to increase your monthly usage limits, contact AWS [Support.](https://aws.amazon.com/contact-us/)

### <span id="page-59-3"></span>Concurrent shells

• **Concurrent shells**: You can run a maximum of 10 shells at the same time in each AWS Region at no charge.

## <span id="page-60-0"></span>Shell sessions

- **Inactive sessions**: AWS CloudShell is an interactive shell environment—if you don't interact with it using your keyboard or pointer for approximately **20–30 minutes**, your shell session will end. (Running processes do not count as interactions.)
- **Long-running sessions**: A shell session that's been running continuously for approximately 12 hours will automatically end, even if the user is regularly interacting with it during that period.

## <span id="page-60-1"></span>Network access and data transfer

The following restrictions apply to network traffic traveling in and out of the AWS CloudShell environment:

- **Outbound**: Users can access the public internet.
- **Inbound**: Users can't access inbound ports. No public IP address is available.

### **Warning**

With access to the public internet, there's a risk that certain users might export data from the AWS CloudShell environment. IAM administrators should manage the allow list of trusted AWS CloudShell users through IAM tools. For information on how specific users can be explicitly denied access, see Managing allowable actions in AWS [CloudShell](#page-39-0) using custom policie[s \(p. 36\)](#page-39-0).

**Data transfer**: Uploading and downloading files to and from AWS CloudShell may be slow for large files. Alternatively, you can transfer files to your environment from an Amazon S3 bucket using the command line interface of the shell.

## <span id="page-60-2"></span>Restrictions on system files and page reloads

- **System files**: If you incorrectly modify files that are required by the compute environment, you might experience problems when accessing or using the AWS CloudShell environment. If this occurs, you may need to delete your home [directory \(p. 50\)](#page-53-1) to regain access.
- **Reloading pages**: To reload the AWS CloudShell interface, you should use the refresh button in your browser instead of the default shortcut key sequence for your operating system.

# <span id="page-61-0"></span>Document history for the AWS CloudShell User Guide

#### **Recent updates**

The following table describes important changes to the *AWS CloudShell User Guide*.

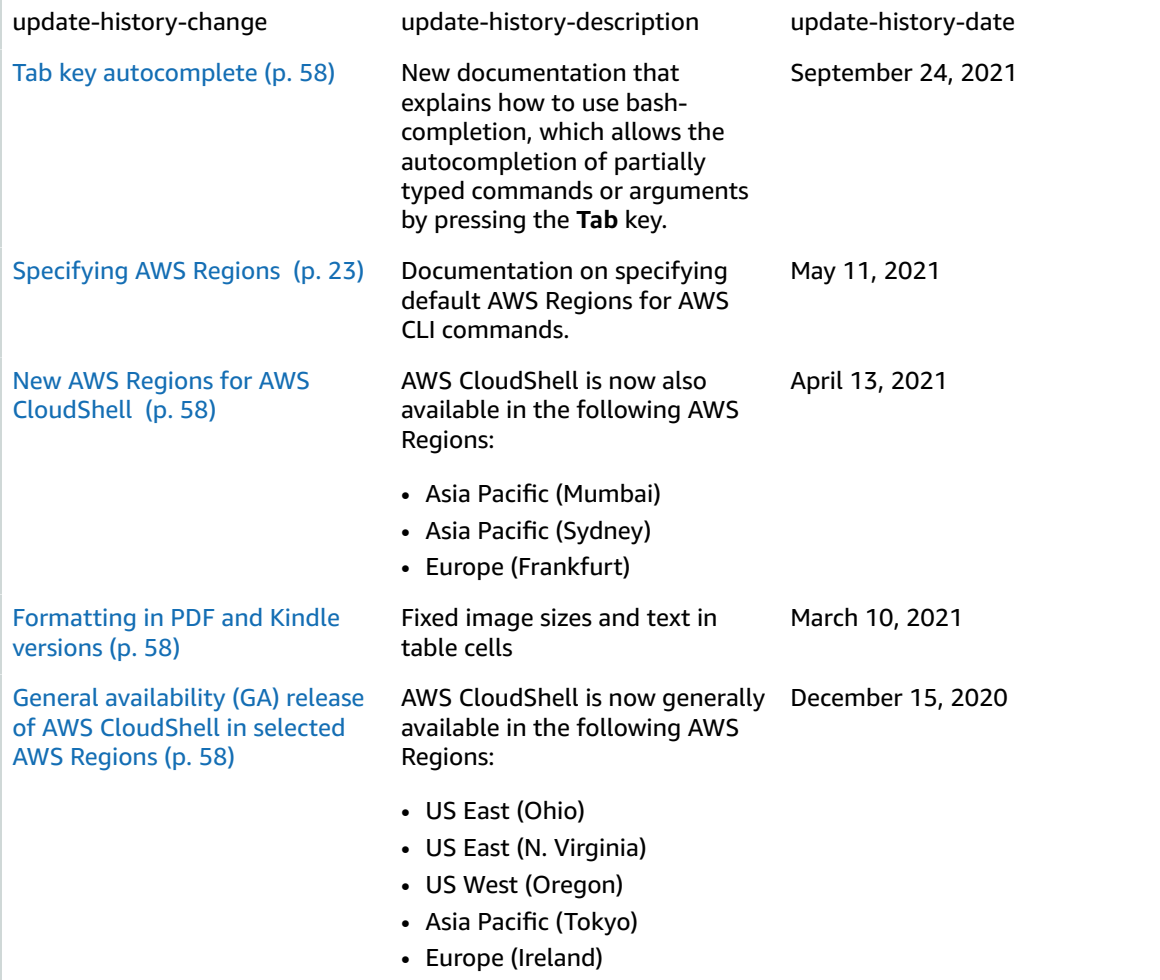